## cisco.

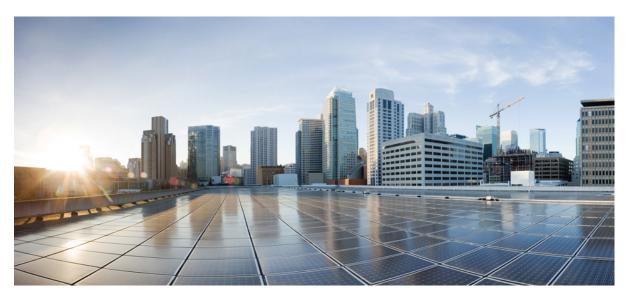

# Test Results Summary for IOS XE SD-WAN for Japan (Release Version 20.13.1/17.13.1 )

First Published: 2023-12-21 Last Modified: 2023-12-21

#### **Americas Headquarters**

Cisco Systems, Inc. 170 West Tasman Drive San Jose, CA 95134-1706 USA http://www.cisco.com Tel: 408 526-4000 800 553-NETS (6387) Fax: 408 527-0883 © Cisco Systems, Inc. All rights reserved.

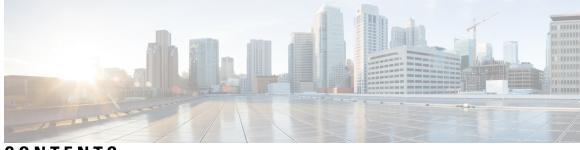

#### CONTENTS

| CHAPTER 1 | Overview 1<br>Cisco IOS XE SD-WAN 2                                                                                   |  |  |  |  |
|-----------|----------------------------------------------------------------------------------------------------|--|--|--|--|
| CHAPTER 2 | Test topology and Environment Matrix 5                                                                                |  |  |  |  |
|           | Test Topology 6                                                                                                    |  |  |  |  |
|           | Component Matrix 7                                                                                                    |  |  |  |  |
|           | What's New ? 8                                                                                                    |  |  |  |  |
|           | Open Caveats 9                                                                                                    |  |  |  |  |
|           | Resolved Caveats 11                                                                                                   |  |  |  |  |
| CHAPTER 3 | New Features 13                                                                                                    |  |  |  |  |
|           | ICMP Endpoint Tracker for NAT DIA for IPv4 or IPv6 Interfaces 14                                                      |  |  |  |  |
|           | Support for the TLS 1.3 Protocol for Cisco Catalyst SD-WAN Control Connections 18                                     |  |  |  |  |
|           | vManage support for autonomous mode: Phase2 21                                                                        |  |  |  |  |
|           | Support for Centralized Data Policy for NAT66 DIA 25                                                                  |  |  |  |  |
|           | IPv6 Support in Cisco SD-WAN Manager UI Troubleshooting <b>31</b>                                                     |  |  |  |  |
|           | Data plane serviceability Improvements(EPC,packet-trace) fro IPsec running(Crypto OFFLOAD) 35                         |  |  |  |  |
|           | Port-channel support on transport side for link redundance and BW aggregation <b>38</b>                               |  |  |  |  |
|           | Configure Third-party CA Certificates to Cisco IOS XE Catalyst SD-WAN devices using Cisco SD-WAN<br>Manager <b>42</b> |  |  |  |  |
|           | SR/CFD <b>46</b>                                                                                                    |  |  |  |  |
| CHAPTER 4 | Regression Features 49                                                                                                |  |  |  |  |
|           | SIG 50                                                                                                    |  |  |  |  |
|           | OMP 52                                                                                                    |  |  |  |  |
|           | OSPF <b>54</b>                                                                                                    |  |  |  |  |

EIGRP 56 BGP 57 AAR 58 ACL 60 NAT 61 TLOC 63 BFD 65 ADHOC 67

CHAPTER 5

**Related Documents** 69

Related Documentation 70

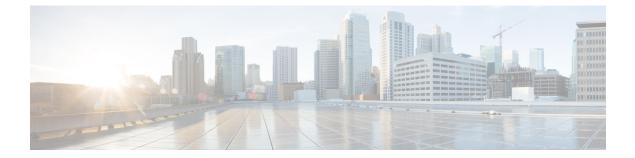

## **Overview**

• Cisco IOS XE SD-WAN , on page 2

## **Cisco IOS XE SD-WAN**

Cisco SD-WAN IOS XE test, an integral part of the enterprise solution, is a program that validates various Cisco IOS XE SD-WAN devices. This is achieved by testing the latest versions of Cisco IOS XE SD-WAN devices.

Cisco IOS XE SD-WAN devices for Japan, in turn is an add-on testing at the solution level, where the requirements gathered are specific to Japanese usage and market.

The requirements are derived based on the following:

- New features in SDWAN 20.13.1 IOS XE 17.13.1
- · High priority scenarios and basic regression features

The test execution is carried out on selected Cisco IOS XE SD-WAN devices, which affect the Japanese segment that are prioritized by Cisco Japan team.

The following Products and Applications are covered in the test execution:

- Cisco vManage,vBond,vSmart
- ESXi Host 7.0
- Cisco Catalyst 8300
- Cisco Catalyst 8200
- Cisco Catalyst 8500L
- Cisco Catalyst 8500
- Cisco ISR 4461
- Cisco Catalyst 9K PoE Switch
- Cisco Catalyst 1111-8P

#### Acronyms

| Acronym | Description                                  |
|---------|----------------------------------------------|
| ААА     | Authentication, Authorization and Accounting |
| ACL     | Access Control List                          |
| AF      | Address-family                               |
| API     | Application Programming Interface            |
| ASN     | Autonomous System Number                     |
| ASR     | Aggregation Services Routers                 |
| BFD     | Bidirectional Forwarding Detection           |
| BGP     | Border Gateway Protocol                      |
| BR      | Branch                                       |

| BR Site      | Branch Site                                |
|--------------|--------------------------------------------|
| СА           | Certificate Authority                      |
| CDF          | Cloud Delivered Firewall                   |
| cEdge Router | Cisco Edge Router                          |
| Cisco DNA    | Cisco Digital Network Architecture         |
| Config       | Configuration                              |
| Config-t     | Configuration-transaction                  |
| COM Port     | Communication Port                         |
| CoR          | Cloud on Ramp                              |
| CLI          | Command Line                               |
| CSP          | Cisco Cloud Services Platform              |
| DC           | Data Center                                |
| DHCP         | Dynamic Host Configuration Protocol        |
| DIA          | Direct Internet Access                     |
| DR           | Disaster Recovery                          |
| DSCP         | Differentiated Services Code Point         |
| Dst          | Destination                                |
| EF           | Expedited Forwarding                       |
| EIGRP        | Enhanced Interior Gateway Routing Protocol |
| FTP          | File Transfer Protocol                     |
| FQDN         | Fully Qualified Domain Name                |
| FW           | Firewall                                   |
| GUI          | Graphical User Interface                   |
| GW Site      | Gate Way Site                              |
| GRE          | Generic Routing Encapsulation              |
| НА           | High Availability                          |
| НТТР         | Hypertext Transfer Protocol                |
| HTTPS        | Hypertext Transfer Protocol Secure         |
| ICMP         | Internet Control Message Protocol          |
| IMIX         | Internet Mix                               |
| INET         | Internet                                   |
| IOS          | Internetworking Operating System           |
| IPS          | Intrusion prevention system                |

I

| ISR  | Integrated Services Routers    |
|------|--------------------------------|
| LAN  | Local Area Network             |
| MAN  | Metropolitan Area Network      |
| MPLS | Multi-Protocol Label Switching |
| ISE  | Identity Services Engine       |
| MTU  | Maximum transmission unit      |
| NA   | Not Applicable                 |
| NAT  | Network Address Translation    |
| NTP  | Network Time Protocol          |
| NIC  | Network Interface Card         |
| OMP  | Overlay Management Protocol    |
| OSPF | Open Shortest Path First       |
| O365 | Office 365                     |
| РАТ  | Port Address Translation       |
| PnP  | Plug and Play                  |

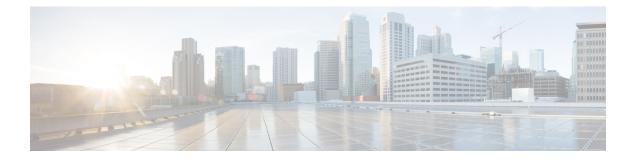

## **Test topology and Environment Matrix**

- Test Topology, on page 6
- Component Matrix, on page 7
- What's New ?, on page 8
- Open Caveats, on page 9
- Resolved Caveats, on page 11

I

## **Test Topology**

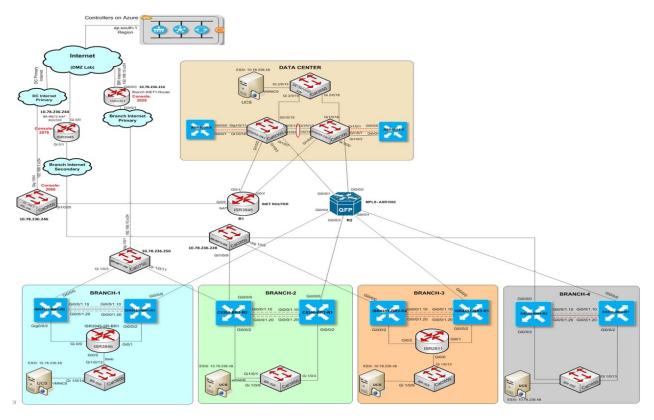

## **Component Matrix**

| Applications                     | Category         | Component                      | Version       |
|----------------------------------|------------------|--------------------------------|---------------|
| Controller Network               | Virtual Network  | vBond                          | 20.13.1       |
|                                  |                  | vManage                        | 20.13.1       |
|                                  |                  | vSmart                         | 20.13.1       |
|                                  | Switch           | Cat 9K PoE                     | 17.3          |
| Communications<br>Infrastructure | IOS XE SDWAN     | C8300, C8200,C8500 &<br>C8500L | 17.13.1       |
|                                  |                  | ISR4461                        | 17.13.1       |
| UCS                              | UCSC-C240-M5SX   | ESXi Host                      | 7.0, 7.5      |
| Client                           | Operating System | End point                      | Windows 11    |
|                                  | Browsers         | Mozilla                        | 122.0.1       |
|                                  |                  | Chrome                         | 122.0.6261.29 |

### What's New?

#### SDWAN 20.13.1 - IOS XE 17.13.1 Solution testing

- ICMP Endpoint Tracker for NAT DIA for IPv4 or IPv6 Interfaces
- Support for the TLS 1.3 Protocol for Cisco Catalyst SD-WAN Control Connections
- vManage support for autonomus mode: Phase2
- Support for Centralized Data Policy for NAT66 DIA
- IPv6 Support in Cisco SD-WAN Manager UI Troubleshooting
- Dataplane serviceability Improvements(EPC,packet-trace) fro IPsec running(Crypto OFFLOAD)
- · Port-channel support on transport side for link redundance and BW aggregation
- Configure Third-party CA Certificates to Cisco IOS XE Catalyst SD-WAN devices using Cisco SD-WAN
  Manager
- SR CFD

## **Open Caveats**

| CDETS ID    | TITLE                                                                                                  |
|-------------|----------------------------------------------------------------------------------------------------|
| CSCwh398647 | Credentials for Cisco Smart Account Save Button is Not working.                                        |
| CSCwh42373  | Smart Account Credentials When I Enabled its throwing error like "Client timed out " its take 60 ses.  |
| CSCwh43416  | When we Enabled PMT Credential by proper credential its showing "Client timed out" its take 60sec      |
| CSCwh74524  | vManage page is getting hung while user trying to<br>review the device cli configuration               |
| CSCwh89180  | ISR4461 Platform can't able to download the PKI<br>Certificates from vManage                           |
| CSCwh92524  | Can't Able to Attach Service Chain Configuration due to vManage loading issue.                         |
| CSCwh66772  | Unable to generated link for JSON and CSV File format when we Export.                                  |
| CSCwh75845  | Tunnel status showing up but unable to ping the tunnel ip address                                      |
| CSCwh89503  | Unable to Enabled Cloud Services in Vmanage Due<br>to Error occurred while connecting Analytics server |
| CSCwh90585  | Cloud Services Setting its Shows Save Successfully<br>While Analytics Disabled ,But its not Enabled    |
| CSCwh76837  | SDWAN ipsec - Not able to change the ipsec<br>transform set encryption algorithm from ah to esp        |
| CSCwh75756  | Unable to generate Admin-tech file in vmanage                                                          |
| CSCwh92610  | Troubleshooting options drop-down is persisting on other page.                                         |
| CSCwh68229  | show run int Tunnel is not showing the tunnel mode ipsec ipv4/v6                                       |
| CSCwh48420  | Enabled Data Stream for transport in Hostname text taken Ip address only its accepted 0.0.0.0          |
| CSCwh51955  | SD-WAN Router Interface Details under Service<br>Chain Configurations is accepting Junk characters     |
| CSCwh69794  | Router Details were not Retrieved and displaying as no data available.                                 |
| CSCwh71151  | Menu options were overlaid on the Previewing Device<br>CLI Configurations                              |

I

| CSCwh62891 | Log are not generating after shutdown the wan interface with tracker                                |
|------------|----------------------------------------------------------------------------------------------------|
| CSCwh62921 | Getting incorrect log message for adding tracker in the loopback interface.                         |
| CSCwh44587 | Option missing from drop down under service chain definition.                                       |
| CSCwh51728 | Wrong "User Name" & password accepted for UTD<br>Snort Subscriber Signature for Download            |
| CSCwh48560 | Cancel Button is working like reset button its not<br>Canceled all panel in Administrator settings. |
| CSCwh56248 | Enablement of the Controller-managed mode facilitates with the sd-routing                           |
| CSCwh89692 | Menu Labelling are not visible                                                                      |
| CSCwh64505 | Overlapping of ipv6 address occurring in traceroute.                                                |
| CSCwh64494 | In Speedtest, Up bandwidth option is missing under table setting.                                   |
| CSCwh64590 | Accepting invalid value for count in Advanced options for ping.                                     |
| CSCwh63006 | Unable to Configure maximum payload size in ipv6<br>troubleshooting as per given hint               |
| CSCwh92804 | Path is invisible while navigating into troubleshooting page                                        |
| CSCwh92905 | Troubleshooting drop-down is misleading the page by greying out the Incorrect options.              |
| CSCwh92929 | Options(Yes/No) were merged while Dissociating a Profile under Configuration Group.                 |
| CSCwh89127 | Having issue with UI dashboard - Not showing the report and explore name                            |
| CSCwh73967 | Ipsec reply window size is not changeable for site to site vpn in cat8k platform                    |
| CSCwh37584 | No Options were displayed in Menu, If created a new custom user access.                             |
| CSCwh47134 | Unable to Save application priority & SLA for interface drop-down list                              |
| CSCwh89671 | Can't Able to Dissociate any of the Profile's under<br>Configuration Group                          |
| CSCwh49676 | Navigation Menu is overlaid on the Config Page and causing inconvenience to the user.               |
| CSCwh68093 | IPV4 Subnet Mask drop-down options are floating<br>and vManage is getting feezed in Firefox Browser |

## **Resolved Caveats**

| CDETS ID   | TITLE                                                                             |
|------------|-----------------------------------------------------------------------------------|
| CSCwh29887 | Can't Able to set custom time to retrieve the DPI Stats at specific time.         |
| CSCwh51819 | Service Chain Configurations under Service Fabric<br>UI page behaviour is faulty. |
| CSCwh35820 | Users and Access Page options under Administration are Misleading.                |
| CSCwh68229 | show run int Tunnel is not showing the tunnel mode ipsec ipv4/v6                  |
| CSCwh51167 | Feature Profiles header page under Configuration is misleading.                   |

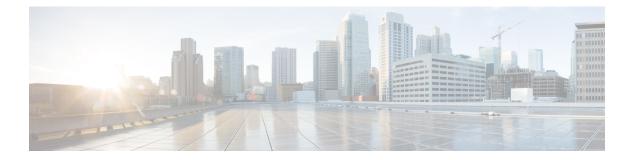

## **New Features**

- ICMP Endpoint Tracker for NAT DIA for IPv4 or IPv6 Interfaces, on page 14
- Support for the TLS 1.3 Protocol for Cisco Catalyst SD-WAN Control Connections, on page 18
- vManage support for autonomous mode: Phase2, on page 21
- Support for Centralized Data Policy for NAT66 DIA, on page 25
- IPv6 Support in Cisco SD-WAN Manager UI Troubleshooting, on page 31
- Data plane serviceability Improvements(EPC,packet-trace) fro IPsec running(Crypto OFFLOAD), on page 35
- Port-channel support on transport side for link redundance and BW aggregation, on page 38
- Configure Third-party CA Certificates to Cisco IOS XE Catalyst SD-WAN devices using Cisco SD-WAN Manager, on page 42
- SR/CFD, on page 46

## **ICMP Endpoint Tracker for NAT DIA for IPv4 or IPv6 Interfaces**

| Logical ID                  | Title                                                                                                    | Description                                                                        | Status | Defect ID |
|-----------------------------|----------------------------------------------------------------------------------------------------|------------------------------------------------------------------------------------|--------|-----------|
| ENJ.NAT.20.13.1_17.13.1_N01 | To configure the<br>ipv4<br>interface-icmp<br>endpoint-ip<br>tracker and check<br>the CLI.                 | To create ipv4<br>icmp endpoint<br>tracker and check<br>the cli<br>status+C4:C28   | Passed |           |
| ENJ.NAT.20.13.1_17.13.1_N02 | To configure the<br>ipv6<br>interface-icmp<br>endpoint-ip<br>tracker and check<br>the CLI.                 | To create ipv6<br>icmp endpoint<br>tracker and check<br>the cli status             | Passed |           |
| ENJ.NAT.20.13.1_17.13.1_N03 | To configure the<br>ipv4<br>interface-icmp<br>endpoint-dns and<br>check the CLI.                           | To create ipv4<br>icmp endpoint<br>tracker with dns<br>and check the cli<br>status | Passed |           |
| ENJ.NAT.20.13.1_17.13.1_N04 | To configure the<br>ipv6<br>interface-icmp<br>endpoint-dns and<br>check the CLI.                           | To create ipv6<br>icmp endpoint<br>tracker with dns<br>and check the cli<br>status | Passed |           |
| ENJ.NAT.20.13.1_17.13.1_N05 | To configure the<br>endpoint tracker<br>group for mixed<br>ipv4(icmp and<br>http) and check<br>the status. | Create mixed ipv4<br>endpoint tracker<br>group and check<br>the status             | Passed |           |
| ENJ.NAT.20.13.1_17.13.1_N06 | To configure the<br>endpoint tracker<br>group for mixed<br>ipv4 and check the<br>CLI.                      | Create mixed ipv4<br>endpoint tracker<br>group and check<br>the status             | Passed |           |
| ENJ.NAT.20.13.1_17.13.1_N07 | To configure the<br>endpoint tracker<br>group for mixed<br>ipv6(icmp and<br>http) and check<br>the status. | Create mixed ipv6<br>endpoint tracker<br>group and check<br>the status             | Passed |           |

| ENJ.NAT.20.13.1_17.13.1_N08 | To configure the<br>endpoint tracker<br>group for mixed<br>ipv6 and check the<br>CLI.                          | Create mixed ipv4<br>endpoint tracker<br>group and check<br>the status for ipv6<br>interface |        |            |
|-----------------------------|----------------------------------------------------------------------------------------------------|----------------------------------------------------------------------------------------------|--------|------------|
| ENJ.NAT.20.13.1_17.13.1_N09 | To flap the<br>interface and<br>check the<br>functionality of<br>tracker for<br>endpoint-ip(ipv4).             | Shut and un shut<br>the ipv4 interface<br>when icmp tracker<br>is attached                   | Failed | CSCwh62891 |
| ENJ.NAT.20.13.1_17.13.1_N10 | Reboot the cEdge<br>device and check<br>the tracker<br>functionality.                                          | Create the<br>endpoint tracker<br>and check the<br>status after reboot<br>the device         | Passed |            |
| ENJ.NAT.20.13.1_17.13.1_N11 | To view and check<br>the sla summary<br>after attaching the<br>icmp and http<br>tracker to<br>interface.       | To create ipv4<br>icmp endpoint<br>tracker and check<br>the sla summary in<br>the cli        | Passed |            |
| ENJ.NAT.20.13.1_17.13.1_N12 | To apply both<br>ipv6 and ipv4<br>tracker for dual<br>stack DIA<br>interface and<br>check status.              | To configure dual<br>stack DIA<br>interface for both<br>ipv6 and ipv4 and<br>check status    | Passed |            |
| ENJ.NAT.20.13.1_17.13.1_N13 | To configure the<br>ipv4<br>interface-icmp<br>endpoint-ip<br>tracker and check<br>the CLI-add on<br>template.  | To create ipv4<br>icmp endpoint<br>tracker and check<br>the cli status                       | Passed |            |
| ENJ.NAT.20.13.1_17.13.1_N14 | To configure the<br>ipv4<br>interface-icmp<br>endpoint-dns<br>tracker and check<br>the CLI-add on<br>template. | To create ipv4<br>icmp endpoint<br>tracker and check<br>the cli status                       | Passed |            |

| ENJ.NAT.20.13.1_17.13.1_N15 | To configure the<br>endpoint tracker<br>group for mixed<br>ipv4(icmp and<br>http) with Boolean<br>AND check the<br>status. | To create endpoint<br>tracker group with<br>Boolean and for<br>icmp ipv4                                         | Passed |  |
|-----------------------------|----------------------------------------------------------------------------------------------------|----------------------------------------------------------------------------------------------------|--------|--|
| ENJ.NAT.20.13.1_17.13.1_N16 | To configure the<br>endpoint tracker<br>group for mixed<br>ipv6(icmp and<br>http) with Boolean<br>AND check the<br>status. | To create endpoint<br>tracker group with<br>Boolean and for<br>icmp ipv6                                         | Passed |  |
| ENJ.NAT.20.13.1_17.13.1_N17 | To Configure the<br>interval period to<br>icmp prob tracker<br>and check the<br>failover times.                            | To Configure the<br>interval period to<br>icmp prob tracker<br>and check the<br>failover times.                  | Passed |  |
| ENJ.NAT.20.13.1_17.13.1_N18 | To check and<br>verify the tracker<br>timeout latency<br>threshold<br>configuration<br>using cli.                          | To check and<br>verify the tracker<br>timeout latency<br>threshold<br>configuration<br>using cli.                | Passed |  |
| ENJ.NAT.20.13.1_17.13.1_N19 | To configure the<br>ipv4<br>interface-icmp<br>endpoint-ip<br>tracker using<br>vManage<br>configuration<br>group.           | To configure the<br>ipv4<br>interface-icmp<br>endpoint-ip<br>tracker using<br>vManage<br>configuration<br>group. | Passed |  |
| ENJ.NAT.20.13.1_17.13.1_N20 | To configure the<br>ipv4<br>interface-icmp<br>endpoint-dns<br>tracker using<br>vManage<br>configuration<br>group           | To configure the<br>ipv4<br>interface-icmp<br>endpoint-dns<br>tracker using<br>vManage<br>configuration<br>group | Passed |  |

| ENJ.NAT.20.13.1_17.13.1_N21 | To configure the<br>endpoint tracker<br>group for mixed<br>ipv4(icmp and<br>http) and check<br>the status using<br>vManage<br>configuration<br>group. | To configure the<br>endpoint tracker<br>group for mixed<br>ipv4(icmp and<br>http) and check<br>the status using<br>vManage<br>configuration<br>group. | Passed |            |
|-----------------------------|----------------------------------------------------------------------------------------------------|----------------------------------------------------------------------------------------------------|--------|------------|
| ENJ.NAT.20.13.1_17.13.1_N22 | To configure the<br>ipv4<br>interface-icmp<br>endpoint-ip<br>tracker and check<br>tracker status in<br>vManage.                                       | To configure the<br>ipv4<br>interface-icmp<br>endpoint-ip<br>tracker and check<br>tracker status in<br>vManage.                                       | Passed |            |
| ENJ.NAT.20.13.1_17.13.1_N23 | To configure the<br>ipv6<br>interface-icmp<br>endpoint-ip<br>tracker using<br>vManage<br>configuration<br>group.                                      | To configure the<br>ipv6<br>interface-icmp<br>endpoint-ip<br>tracker using<br>vManage<br>configuration<br>group.                                      | Passed |            |
| ENJ.NAT.20.13.1_17.13.1_N24 | Attach the ipv4<br>endpoint-ip<br>tracker to the<br>loopback interface<br>and check the<br>behaviors.                                                 | Attach the ipv4<br>endpoint-ip<br>tracker to the<br>loopback interface<br>and check the<br>behaviour.                                                 | Failed | CSCwh62921 |
| ENJ.NAT20.13.1_17.13.1_N25  | To configure the<br>ipv4<br>interface-icmp<br>endpoint-ip<br>tracker and check<br>the CLI.                                                            | To create ipv4<br>icmp endpoint<br>tracker and check<br>the cli status                                                                                | Passed |            |

# Support for the TLS 1.3 Protocol for Cisco Catalyst SD-WAN Control Connections

| Logical ID                  | Title                                                                                                    | Description                                                                                       | Status | Defect ID |
|-----------------------------|----------------------------------------------------------------------------------------------------|---------------------------------------------------------------------------------------------------|--------|-----------|
| ENJ.TLS.20.13.1_17.13.1_N01 | To verify that the<br>TLS handshake<br>and encryption<br>mechanisms are<br>functioning<br>correctly in the<br>SD-WAN<br>environment.                | To test the TLS<br>Handshake and<br>Encryption                                                    | passed |           |
| ENJ.TLS.20.13.1_17.13.1_N02 | To Verify that the<br>TLS cipher suits<br>mechanisms are<br>functioning<br>correctly in the<br>SDWAN<br>Environment.                                | To test the TLS<br>cipher suits                                                                   | passed |           |
| ENJ.TLS.20.13.1_17.13.1_N03 | To validate the<br>Certificate of<br>vSmarts and<br>vManage, during<br>the TLS<br>handshake process                                                 | To test the<br>Certificate<br>Validation                                                          | passed |           |
| ENJ.TLS.20.13.1_17.13.1_N04 | To ensure proper<br>validation of TLS<br>certificate in the<br>SDWAN<br>environment.                                                                | To test the<br>Certificate<br>Validation                                                          | passed |           |
| ENJ.TLS.20.13.1_17.13.1_N05 | Fresh bring up<br>using new TLS<br>1.3 Cipher. verify<br>the new ciphers<br>are present and<br>control<br>connections, bfd<br>and OMP are all<br>up | To test the TLS<br>1.3 Cipher on the<br>fresh set up and<br>verify logs                           | passed |           |
| ENJ.TLS.20.13.1_17.13.1_N06 | Check the time<br>taken for the<br>controls to come<br>back up when<br>rebooting the<br>vSmart                                                      | To test session<br>resumption<br>functionality to<br>optimize TLS<br>connection<br>establishment. | passed |           |

| ENJ.TLS.20.13.1_17.13.1_N07  | To verify that load<br>balancing and<br>failover<br>mechanisms work<br>seamlessly with<br>TLS connections.        | To verify that load<br>balancing and<br>failover<br>mechanisms work<br>seamlessly with<br>TLS connections. | passed |  |
|------------------------------|----------------------------------------------------------------------------------------------------|----------------------------------------------------------------------------------------------------|--------|--|
| ENJ.TLS.20.13.1_17.13.1_N08  | To ensure<br>compatibility with<br>various TLS 1.3 &<br>TLS 1.2<br>Respectively                                   | To verify support<br>for different TLS<br>protocol versions.                                               | passed |  |
| ENJ.TLS.20.13.1_17.13.1_N09  | To ensure that<br>TLS connections<br>recover gracefully<br>after network<br>disruptions and<br>outages.           | To ensure that<br>TLS connections<br>recover gracefully<br>after network<br>disruptions and<br>outages.    | passed |  |
| ENJ.TLS.20.13.1_17.13.1_N010 | To verify that TLS<br>1.3 connections<br>adhere to the<br>SD-WAN's<br>defined policies<br>with respect to<br>QOS. | To verify the<br>pushing the data<br>policy from<br>vManage to cEdge<br>for QOS.                           | passed |  |
| ENJ.TLS.20.13.1_17.13.1_N011 | To verify that TLS<br>1.3 connections<br>adhere to the<br>SD-WAN's<br>defined policies<br>with respect to<br>DPI. | To verify the<br>pushing the data<br>policy from<br>vManage to cEdge<br>for DPI.                           | passed |  |
| ENJ.TLS.20.13.1_17.13.1_N012 | To verify the<br>SDWAN system's<br>ability to handle<br>certificate<br>revocation.                                | To verify the<br>SD-WAN system's<br>ability to handle<br>certificate renewal<br>and revocation.            | passed |  |
| ENJ.TLS.20.13.1_17.13.1_N013 | To verify the<br>SDWAN system's<br>ability to handle<br>certificate<br>renewal.                                   | To verify the<br>SD-WAN system's<br>ability to handle<br>certificate renewal                               | passed |  |

| ENJ.TLS.20.13.1_17.13.1_N014 | To ensure that<br>proper logs and<br>monitoring<br>mechanisms are in<br>place for TLS<br>related activity.                            | To ensure that<br>proper logs and<br>monitoring<br>mechanisms are in<br>place for<br>TLS-related<br>activities.                       | passed |  |
|------------------------------|----------------------------------------------------------------------------------------------------|----------------------------------------------------------------------------------------------------|--------|--|
| ENJ.TLS.20.13.1_17.13.1_N015 | To evaluate the<br>behavior of TLS<br>connections under<br>stress and over<br>extended periods                                        | To evaluate the<br>behaviour of TLS<br>connections under<br>stress and over<br>extended periods.                                      | passed |  |
| ENJ.TLS.20.13.1_17.13.1_N016 | To evaluate the<br>behavior of TLS<br>connections under<br>stress and over<br>extended periods                                        | To evaluate the<br>behaviour of TLS<br>connections under<br>stress and over<br>extended periods.                                      | passed |  |
| ENJ.TLS.20.13.1_17.13.1_N017 | To test the<br>SD-WAN's ability<br>to gracefully<br>terminate active<br>TLS connections<br>during an<br>emergency<br>shutdown.        | To test the<br>SD-WAN's ability<br>to gracefully<br>terminate active<br>TLS connections<br>during an<br>emergency<br>shutdown.        | passed |  |
| ENJ.TLS.20.13.1_17.13.1_N018 | To validate that<br>the SD-WAN<br>system handles<br>TLS-related errors<br>gracefully and<br>provides<br>appropriate<br>notifications. | To validate that<br>the SD-WAN<br>system handles<br>TLS-related errors<br>gracefully and<br>provides<br>appropriate<br>notifications. | passed |  |
| ENJ.TLS.20.13.1_17.13.1_N019 | To verify the<br>proper<br>Termination and<br>clean up of TLS<br>session.                                                             | To validate<br>session<br>termination works<br>as expected.                                                                           | passed |  |
| ENJ.TLS.20.13.1_17.13.1_N020 | Shutdown<br>vManage and<br>check the logs                                                                                             | To validate<br>session<br>termination works<br>as expected.                                                                           | passed |  |

## vManage support for autonomous mode: Phase2

| Logical ID                  | Title                                                                                                    | Description                                                                                        | Status | Defect ID  |
|-----------------------------|----------------------------------------------------------------------------------------------------|----------------------------------------------------------------------------------------------------|--------|------------|
| ENJ.Aut.20.13.1_17.13.1_N01 | Configure the<br>control<br>connections in<br>autonomous mode<br>whether the<br>devices are behind<br>NAT   | Check the control<br>connections in<br>autonomous mode<br>whether the<br>devices are behind<br>NAT | Failed | CSCwh48560 |
| ENJ.Aut.20.13.1_17.13.1_N02 | Configure and<br>enable<br>autonomous mode<br>in vManage check<br>the site health and<br>application health | Check the<br>autonomous mode<br>in vManage check<br>the site health and<br>application health      | Passed |            |
| ENJ.Aut.20.13.1_17.13.1_N03 | Check and verify<br>the Tunnel health<br>in autonomous<br>mode using<br>Vmanage                             | Check the Tunnel<br>health in<br>autonomous mode<br>using Vmanage                                  | Passed |            |
| ENJ.Aut.20.13.1_17.13.1_N04 | Check and verify<br>the BFD session<br>and control<br>connection using<br>Vmanage                           | verify the BFD<br>session and control<br>connection using<br>Vmanage                               | Passed |            |
| ENJ.Aut.20.13.1_17.13.1_N05 | Configure the<br>Tunnel health and<br>verify in Vmanage<br>autonomous mode<br>without BFD<br>Sessions       | verify the BFD<br>session and control<br>connection using<br>Vmanage with<br>Tunnel health         | Passed |            |
| ENJ.Aut.20.13.1_17.13.1_N06 | Check and verify<br>the top application<br>widget when<br>NetFlow is<br>supported in<br>autonomous          | verify the top<br>application widget<br>when NetFlow is<br>supported in<br>autonomous              | Passed |            |
| ENJ.Aut.20.13.1_17.13.1_N07 | Configure the<br>Control connection<br>in autonomous and<br>check the BFD<br>session                        | verify the BFD<br>session and control<br>connection using<br>Vmanage                               | Passed |            |

| ENJ.Aut.20.13.1_17.13.1_N08 | Check and verify<br>the Packet Capture<br>via Ping the<br>internet using<br>vManage in non<br>sdwan device                | verify Packet<br>Capture via Ping<br>the internet using<br>Vmanage in non<br>sdwan device                                         | Passed |  |
|-----------------------------|----------------------------------------------------------------------------------------------------|----------------------------------------------------------------------------------------------------|--------|--|
| ENJ.Aut.20.13.1_17.13.1_N09 | Check and verify<br>the Speed test<br>using vManage in<br>non sdwan device                                                | verify Speed test<br>using vManage in<br>non sdwan device                                                                         | Passed |  |
| ENJ.Aut.20.13.1_17.13.1_N10 | Check and verify<br>the Trace route<br>using vManage in<br>non sdwan device                                               | verify Trace route<br>using vManage in<br>non sdwan device                                                                        | Passed |  |
| ENJ.Aut.20.13.1_17.13.1_N11 | Configure the<br>autonomous mode<br>in devices check<br>and verify the<br>security page with<br>no changes in<br>vmanage. | verify the<br>Configure the<br>autonomous mode<br>in devices and<br>verify the security<br>page with no<br>changes in<br>vmanage. | Passed |  |
| ENJ.Aut.20.13.1_17.13.1_N12 | Check and verify<br>the Real Time<br>operational<br>support in phase 2                                                    | Verify the the Real<br>Time operational<br>support in phase 2                                                                     | Passed |  |
| ENJ.Aut.20.13.1_17.13.1_N13 | Configure the<br>required<br>certificates verify<br>the notification in<br>autonomous mode<br>in supported dives          | Verify the Real<br>Time operational<br>support in phase 2                                                                         | Passed |  |
| ENJ.Aut.20.13.1_17.13.1_N14 | Check control<br>connection with<br>information from<br>data packets or<br>through Only<br>transport IP<br>addresses      | Verify the control<br>connection with<br>information from<br>data packets or<br>through Only<br>transport IP<br>addresses         | Passed |  |
| ENJ.Aut.20.13.1_17.13.1_N15 | Check the<br>interface<br>connectivity<br>whether it will be<br>notification.                                             | Verify the<br>interface<br>connectivity<br>whether it will be<br>notification.                                                    | Passed |  |

| ENJ.Aut.20.13.1_17.13.1_N16 | Verify the<br>behavior of a<br>router by<br>Disabling &<br>Enabling<br>Controller-Managed.                     | Verify the router<br>by Disabling &<br>Enabling<br>Controller-Managed.                                  | Passed |
|-----------------------------|----------------------------------------------------------------------------------------------------|----------------------------------------------------------------------------------------------------|--------|
| ENJ.Aut.20.13.1_17.13.1_N17 | User MUST be<br>able to retrieve<br>logs, core-file,<br>admin-tech for<br>C8KV devices<br>from vManage         | Verify the router<br>by Disabling &<br>Enabling<br>Controller-Managed.                                  | Passed |
| ENJ.Aut.20.13.1_17.13.1_N18 | Verify installed<br>image detail via<br>vManage                                                                | Verify installed<br>image detail via<br>vManage                                                         | Passed |
| ENJ.Aut.20.13.1_17.13.1_N19 | To Verify control<br>connections should<br>come up after<br>validating router in<br>vManage GUI.               | Check control<br>connections should<br>come up after<br>validating router in<br>vManage GUI.            | Passed |
| ENJ.Aut.20.13.1_17.13.1_N20 | Configure and<br>verify the<br>autonomous mode<br>in C8500 device in<br>sdwan router                           | Check and verify<br>the autonomous<br>mode in C8500<br>device in sdwan<br>router                        | Passed |
| ENJ.Aut.20.13.1_17.13.1_N21 | Configure and<br>verify the<br>autonomous mode<br>in ISR1k device in<br>sdwan router                           | Check and verify<br>the autonomous<br>mode in ISR1k<br>device in sdwan<br>router                        | Passed |
| ENJ.Aut.20.13.1_17.13.1_N22 | Configure the<br>multiple WAN<br>interface and<br>check the control<br>connection in<br>vmanage and<br>devices | Check the multiple<br>WAN interface<br>and check the<br>control connection<br>in vmanage and<br>devices | Passed |
| ENJ.Aut.20.13.1_17.13.1_N23 | Check and verify<br>the NetFlow will<br>be support in<br>vmanage with<br>autonomous mode                       | Check and verify<br>the NetFlow will<br>be support in<br>vmanage with<br>autonomous mode                | Passed |

I

| ENJ.Aut.20.13.1_17.13.1_N24 | Check and verify | Check the       | Passed |  |
|-----------------------------|------------------|-----------------|--------|--|
|                             | the management   | management      |        |  |
|                             | widget will be   | widget will be  |        |  |
|                             | supported with   | supported with  |        |  |
|                             | autonomous mode  | autonomous mode |        |  |
|                             | in vManage       | in vManage      |        |  |

## **Support for Centralized Data Policy for NAT66 DIA**

| Logical ID                     | Title                                                                                                    | Description                                                                                          | Status | Defect ID |
|--------------------------------|----------------------------------------------------------------------------------------------------|----------------------------------------------------------------------------------------------------|--------|-----------|
| ENJ.NAT66.20.13.1_17.13.1_N001 | Configure Edge<br>router connected<br>to Single DIA for<br>IPv6 internet<br>access with<br>SLAAC                   | To Configure<br>Single DIA using<br>SLAAC                                                            | passed |           |
| ENJ.NAT66.20.13.1_17.13.1_N002 | Configure Edge<br>router connected<br>to two/multiple<br>DIA for IPv6<br>internet access<br>with SLAAC             | To Configure<br>two/multiple DIA<br>using SLAAC                                                      | passed |           |
| ENJ.NAT66.20.13.1_17.13.1_N003 | Configure NAT66<br>with inside source<br>prefix will be<br>supported for<br>single interfaces<br>for RA SLACC      | To Configure<br>NAT66 with<br>inside source<br>prefix and verify                                     | passed |           |
| ENJ.NAT66.20.13.1_17.13.1_N004 | Configure NAT66<br>with inside source<br>prefix will be<br>supported for<br>multiple<br>interfaces for RA<br>SLACC | To Configure<br>NAT66 with<br>inside source<br>prefix and verify                                     | passed |           |
| ENJ.NAT66.20.13.1_17.13.1_N005 | Configure NAT66<br>for the VPN<br>interface template<br>using Feature<br>template in<br>vManage                    | To Configure<br>NAT66 with<br>inside source<br>prefix and verify<br>with vManage<br>Feature template | passed |           |
| ENJ.NAT66.20.13.1_17.13.1_N006 | Configure NAT66<br>for the VPN<br>interface template<br>using<br>ux2.0(Configuration<br>Group) vManage             | To Configure<br>NAT66 with<br>inside source<br>prefix and verify<br>with vManage<br>ux2.0 template   | passed |           |
| ENJ.NAT66.20.13.1_17.13.1_N007 | Verify the<br>SLAAC EUI-64<br>addressing on<br>service side hosts<br>- Extended<br>Unique Identifier               | To Configure<br>SLAAC EUI-64<br>address on service<br>side host                                      | passed |           |

| ENJ.NAT66.20.13.1_17.13.1_N008 | Verify the nat66<br>ipv6 DIA for non<br>sdwan Vrf -aware<br>software<br>infrastructure<br>(vasi) with bgp                | To Configure<br>Nat66 with no<br>sdwan using vasi<br>with bgp                                                | passed |  |
|--------------------------------|----------------------------------------------------------------------------------------------------|----------------------------------------------------------------------------------------------------|--------|--|
| ENJ.NAT66.20.13.1_17.13.1_N009 | Verify the nat66<br>ipv6 DIA using<br>static route for<br>non sdwan                                                      | To Configure<br>Nat66 with no<br>sdwan using static<br>route                                                 | passed |  |
| ENJ.NAT66.20.13.1_17.13.1_N010 | configure NAT66<br>IPv6 DIA Flow<br>stickiness support<br>for data policy<br>and try to<br>enable(by<br>default)/disable | To Configure<br>NAT66 IPv6 DIA<br>Flow stickiness to<br>to record the flow<br>level state of the<br>NAT path | passed |  |
| ENJ.NAT66.20.13.1_17.13.1_N011 | Configure data<br>policy for IPV6<br>NAT66 DIA with<br>Source data prefix<br>using vManage                               | To Configure<br>NAT66 IPv6 DIA<br>with source data<br>prefix                                                 | passed |  |
| ENJ.NAT66.20.13.1_17.13.1_N012 | Configure data<br>policy for IPV6<br>NAT66 DIA with<br>Destination data<br>prefix using<br>vManage                       | To Configure<br>NAT66 IPv6 DIA<br>with Destination<br>data prefix                                            | passed |  |
| ENJ.NAT66.20.13.1_17.13.1_N013 | Configure data<br>policy for IPV6<br>NAT66 DIA with<br>Source data prefix<br>& Destination<br>port using<br>vManage      | To Configure<br>NAT66 IPv6 DIA<br>with Source data<br>prefix &<br>Destination port                           | passed |  |
| ENJ.NAT66.20.13.1_17.13.1_N014 | Configure data<br>policy for IPV6<br>NAT66 DIA with<br>Destination data<br>prefix & Source<br>port using<br>vManage      | To Configure<br>NAT66 IPv6 DIA<br>with Destination<br>data prefix &<br>Source port                           | passed |  |

| ENJ.NAT66.20.13.1_17.13.1_N015 | Configure data<br>policy for IPV6<br>NAT66 DIA with<br>Custom<br>application<br>Source data prefix<br>using vManage                                       | To Configure<br>NAT66 IPv6 DIA<br>with Custom<br>application<br>Source data prefix                                                               | passed |  |
|--------------------------------|----------------------------------------------------------------------------------------------------|----------------------------------------------------------------------------------------------------|--------|--|
| ENJ.NAT66.20.13.1_17.13.1_N016 | Configure data<br>policy for IPV6<br>NAT66 DIA with<br>Application &<br>Destination data<br>prefix using<br>vManage                                       | To Configure<br>NAT66 IPv6 DIA<br>with Application<br>& Destination<br>data prefix                                                               | passed |  |
| ENJ.NAT66.20.13.1_17.13.1_N017 | Configure data<br>policy for IPV6<br>NAT66 DIA with<br>Application<br>family &<br>Destination data<br>prefix using<br>vManage                             | To Configure<br>NAT66 IPv6 DIA<br>with Application<br>family &<br>Destination data<br>prefix                                                     | passed |  |
| ENJ.NAT66.20.13.1_17.13.1_N018 | Configure data<br>policy for IPV6<br>NAT66 DIA with<br>Application<br>family &<br>Destination/Source<br>data & port<br>number prefix<br>using CLI         | To Configure<br>NAT66 IPv6 DIA<br>with Application<br>family &<br>Destination/Source<br>data & port<br>number prefix<br>using CLI                | passed |  |
| ENJ.NAT66.20.13.1_17.13.1_N019 | Configure data<br>policy for<br>IPV4/IPV6<br>NAT66 DIA with<br>Custom<br>application<br>Source data prefix<br>using vManage<br>with dual stack<br>enabled | To Configure<br>NAT66 IPv6 DIA<br>with source data<br>Custom<br>application<br>Source data prefix<br>using vManage<br>with dual stack<br>enabled | passed |  |

| ENJ.NAT66.20.13.1_17.13.1_N020 | Configure data<br>policy for<br>IPV4/IPV6<br>NAT66 DIA with<br>Application &<br>Destination data<br>prefix using<br>vManage with<br>dual stack enabled                               | To Configure<br>NAT66 IPv6 DIA<br>with Application<br>& Destination<br>data prefix using<br>vManage with<br>dual stack enabled                               | passed |  |
|--------------------------------|----------------------------------------------------------------------------------------------------|----------------------------------------------------------------------------------------------------|--------|--|
| ENJ.NAT66.20.13.1_17.13.1_N021 | Configure data<br>policy for<br>IPV4/IPV6<br>NAT66 DIA with<br>Application<br>family &<br>Destination data<br>prefix using<br>vManage with<br>dual stack enabled                     | To Configure<br>NAT66 IPv6 DIA<br>with Application<br>family &<br>Destination data<br>prefix using<br>vManage with<br>dual stack enabled                     | passed |  |
| ENJ.NAT66.20.13.1_17.13.1_N022 | Configure data<br>policy for<br>IPV4/IPV6<br>NAT66 DIA with<br>Application<br>family &<br>Destination/Source<br>data & port<br>number prefix<br>using CLI with<br>dual stack enabled | To Configure<br>NAT66 IPv6 DIA<br>with Application<br>family &<br>Destination/Source<br>data & port<br>number prefix<br>using CLI with<br>dual stack enabled | passed |  |
| ENJ.NAT66.20.13.1_17.13.1_N023 | Configure data<br>policy for IPV6<br>NAT66 DIA with<br>Source data prefix<br>using vManage<br>with NAT<br>Fallback                                                                   | To Configure<br>NAT66 IPv6 DIA<br>with Source data<br>prefix using<br>vManage with<br>NAT Fallback                                                           | passed |  |
| ENJ.NAT66.20.13.1_17.13.1_N024 | Configure data<br>policy for IPV6<br>NAT66 DIA with<br>Destination data<br>prefix using<br>vManage with<br>NAT Fallback                                                              | To Configure<br>NAT66 IPv6 DIA<br>with Destination<br>data prefix using<br>vManage with<br>NAT Fallback                                                      | passed |  |

| ENJ.NAT66.20.13.1_17.13.1_N025 | Configure data<br>policy for IPV6<br>NAT66 DIA with<br>Source data prefix<br>& Destination<br>port using<br>vManage with<br>NAT Fallback           | To Configure<br>NAT66 IPv6 DIA<br>with source data<br>prefix &<br>Destination port<br>using vManage<br>with NAT<br>Fallback        | passed |  |
|--------------------------------|----------------------------------------------------------------------------------------------------|----------------------------------------------------------------------------------------------------|--------|--|
| ENJ.NAT66.20.13.1_17.13.1_N026 | Configure data<br>policy for IPV6<br>NAT66 DIA with<br>Destination data<br>prefix & Source<br>port using<br>vManage with<br>NAT Fallback           | To Configure<br>NAT66 IPv6 DIA<br>with Destination<br>data prefix &<br>Source port using<br>vManage with<br>NAT Fallback           | passed |  |
| ENJ.NAT66.20.13.1_17.13.1_N027 | Configure data<br>policy for IPV6<br>NAT66 DIA with<br>Custom<br>application<br>Source data prefix<br>using vManage<br>with NAT<br>Fallback        | To Configure<br>NAT66 IPv6 DIA<br>with Custom<br>application<br>Source data prefix<br>using vManage<br>with NAT<br>Fallback        | passed |  |
| ENJ.NAT66.20.13.1_17.13.1_N028 | Configure data<br>policy for IPV6<br>NAT66 DIA with<br>Application &<br>Destination data<br>prefix using<br>vManage with<br>NAT Fallback           | To Configure<br>NAT66 IPv6 DIA<br>with Application<br>& Destination<br>data prefix using<br>vManage with<br>NAT Fallback           | passed |  |
| ENJ.NAT66.20.13.1_17.13.1_N029 | Configure data<br>policy for IPV6<br>NAT66 DIA with<br>Application<br>family &<br>Destination data<br>prefix using<br>vManage with<br>NAT Fallback | To Configure<br>NAT66 IPv6 DIA<br>with Application<br>family &<br>Destination data<br>prefix using<br>vManage with<br>NAT Fallback | passed |  |

I

| ENJ.NAT66.20.13.1_17.13.1_N030 | Configure data     | To Configure       | passed |  |
|--------------------------------|--------------------|--------------------|--------|--|
|                                | policy for IPV6    | NAT66 IPv6 DIA     |        |  |
|                                | NAT66 DIA with     | with Application   |        |  |
|                                | Application        | family &           |        |  |
|                                | family &           | Destination/Source |        |  |
|                                | Destination/Source | data & port        |        |  |
|                                | data & port        | number prefix      |        |  |
|                                | number prefix      | using CLI with     |        |  |
|                                | using CLI with     | NAT Fallback       |        |  |
|                                | NAT Fallback       |                    |        |  |

## **IPv6 Support in Cisco SD-WAN Manager UI Troubleshooting**

| Logical ID                            | Title                                                                                           | Description                                                                                                    | Status | Defect ID |
|---------------------------------------|-------------------------------------------------------------------------------------------------|----------------------------------------------------------------------------------------------------|--------|-----------|
| ENJ.<br>IPV6.20.13.1_17.13.1_<br>N.01 | To create an IPv6<br>Ping on cEdge with<br>VPN 0                                                | Creating a ping for<br>cEdge using ipv6<br>ping with vpn 0                                                       | passed |           |
| ENJ.<br>IPV6.20.13.1_17.13.1_<br>N.02 | To check the packet<br>summary for ipv6<br>ping on cEdge when<br>destination is<br>unreachable. | To verify the packet<br>summary ,when the<br>destination used for<br>ipv6 ping on cEdge<br>is unreachable.       | passed |           |
| ENJ.<br>IPV6.20.13.1_17.13.1_<br>N.03 | To check the packet<br>summary for IPv6<br>Ping on cEdge in<br>service VPN.                     | To verify the packet<br>summary ,when<br>performed an ipv6<br>ping on cEdge with<br>service VPN                  | passed |           |
| ENJ.<br>IPV6.20.13.1_17.13.1_<br>N.04 | To perform the IPv6<br>Ping for local<br>address on cEdge in<br>VPN 0                           | To verify the packet<br>summary ,when<br>performed an ipv6<br>ping on cEdge in<br>VPN 0 using local<br>address . | passed |           |
| ENJ.<br>IPV6.20.13.1_17.13.1_<br>N.05 | To perform the IPv6<br>Ping for local<br>address on cEdge in<br>Service VPN.                    | To verify the packet<br>summary ,when<br>performed an ipv6<br>ping on cEdge in<br>VPN 1 using local<br>address . | passed |           |
| ENJ.<br>IPV6.20.13.1_17.13.1_<br>N.06 | To create IPv6 Ping<br>with TCP/UDP<br>probe on cEdge in<br>VPN 0                               | To check the<br>working of ipv6<br>ping on cEdge in<br>VPN 0 with<br>TCP/UDP probe in<br>vManage.                | passed |           |
| ENJ.<br>IPV6.20.13.1_17.13.1_<br>N.07 | To create IPv6 Ping<br>with TCP/UDP<br>probe on cEdge in<br>Service VPN .                       | To check the<br>working of ipv6<br>ping on cEdge in<br>Service VPN with<br>TCP/UDP probe in<br>vManage.          | passed |           |

I

| ENJ.<br>IPV6.20.13.1_17.13.1_<br>N.08 | To verify IPv6 Ping<br>with advanced<br>options on cEdge in<br>VPN 0         | To check IPv6 ping<br>with advanced<br>options and to<br>verify the packet<br>summary on cEdge<br>with VPN 0.                                      | passed |                           |
|---------------------------------------|------------------------------------------------------------------------------|----------------------------------------------------------------------------------------------------|--------|---------------------------|
| ENJ.<br>IPV6.20.13.1_17.13.1_<br>N.09 | To verify IPv6 Ping<br>with advanced<br>options on cEdge in<br>Service VPN . | To check IPv6 ping<br>with advanced<br>options and to<br>verify the packet<br>summary on cEdge<br>with VPN 1.                                      | Failed | CSCwh64590<br>,CSCwh63660 |
| ENJ.<br>IPV6.20.13.1_17.13.1_<br>N.10 | To monitor IPv6<br>traceroute on cEdge<br>in VPN 0                           | To create an IPv6<br>traceroute on cEdge<br>in VPN0 and check<br>whether the trace<br>path obtained is<br>correct or not.                          | passed |                           |
| ENJ.<br>IPV6.20.13.1_17.13.1_<br>N.11 | To monitor IPv6<br>traceroute on cEdge<br>in Service VPN .                   | To create an IPv6<br>traceroute on cEdge<br>in VPN1 and check<br>whether the trace<br>path obtained is<br>correct or not.                          | passed |                           |
| ENJ.<br>IPV6.20.13.1_17.13.1_<br>N.12 | To monitor IPv6<br>traceroute local<br>address on cEdge in<br>VPN 0          | To create an an<br>IPv6 traceroute with<br>local address on<br>cEdge in VPN0 and<br>check whether the<br>trace path obtained<br>is correct or not. | passed |                           |
| ENJ.<br>IPV6.20.13.1_17.13.1_<br>N.13 | IPv6 traceroute with<br>advanced options on<br>cEdge in VPN 0                | To create an IPv6<br>traceroute for vpn1<br>with advanced<br>options and check<br>the trace path.                                                  | Failed | CSCwh64505                |
| ENJ.<br>IPV6.20.13.1_17.13.1_<br>N.14 | IPv6 traceroute with<br>advanced options on<br>cEdge in Service<br>VPN       | To create an IPv6<br>traceroute for<br>service vpn with<br>advanced options<br>and check the trace<br>path.                                        | passed |                           |
| ENJ.<br>IPV6.20.13.1_17.13.1_<br>N.15 | To perform IPv6<br>packet capture and<br>Speed test cEdge in<br>VPN 0        | To check the packet<br>capture on cEdge in<br>VPN0 with IPv6<br>Troubleshooting.                                                                   | Failed | CSCwh64494                |

| ENJ.<br>IPV6.20.13.1_17.13.1_<br>N.16 | To perform IPv6<br>packet capture on<br>cEdge in Service<br>VPN.   | To check the packet<br>capture on cEdge in<br>VPN1 with IPv6<br>Troubleshooting.                                           | passed |  |
|---------------------------------------|--------------------------------------------------------------------|----------------------------------------------------------------------------------------------------|--------|--|
| ENJ.<br>IPV6.20.13.1_17.13.1_<br>N.17 | Packet capture for<br>IPv6 with filter on<br>cEdge in VPN 0.       | To check the packet<br>capture on cEdge in<br>VPN1 with IPv6 by<br>using filter in<br>Troubleshooting.                     | passed |  |
| ENJ.<br>IPV6.20.13.1_17.13.1_<br>N.18 | To configure IPv6<br>Radius/TACACS<br>configuration on<br>cEdge    | To check and verify<br>the configuration of<br>IPv6<br>Radius/TACACS<br>configuration on<br>cEdge                          | passed |  |
| ENJ.<br>IPV6.20.13.1_17.13.1_<br>N.19 | To Ping IPv6 on<br>controllers                                     | To check and verify<br>the ping results<br>performed with ipv6<br>on controllers.                                          | passed |  |
| ENJ.<br>IPV6.20.13.1_17.13.1_<br>N.20 | To Ping IPv6 local<br>address on<br>controllers                    | To create a Ping<br>IPv6 local address<br>on controllers                                                                   | passed |  |
| ENJ.<br>IPV6.20.13.1_17.13.1_<br>N.21 | To create IPv6 Ping<br>with TCP/UDP<br>probe on controllers        | To check and verify<br>the ping results on<br>controllers with<br>TCP/UDP probe<br>type.                                   | passed |  |
| ENJ.<br>IPV6.20.13.1_17.13.1_<br>N.22 | To perform IPv6<br>Ping with advanced<br>options on<br>controllers | To check IPv6 ping<br>with advanced<br>options and to<br>verify the packet<br>summary on<br>controllers.                   | passed |  |
| ENJ.<br>IPV6.20.13.1_17.13.1_<br>N.23 | IPv6 traceroute on controllers                                     | To check and verify<br>the trace path for<br>the controllers while<br>performing the trace<br>route in<br>troubleshooting. | passed |  |
| ENJ.<br>IPV6.20.13.1_17.13.1_<br>N.24 | IPv6 traceroute with<br>advanced options on<br>controllers         | To check and verify<br>the IPv6 traceroute<br>with advanced<br>options on<br>controllers                                   | passed |  |

| ENJ.<br>IPV6.20.13.1_17.13.1_<br>N.25 |  | To configure IPv6<br>Radius/TACACS<br>configuration on<br>controllers | passed |  |
|---------------------------------------|--|-----------------------------------------------------------------------|--------|--|
|---------------------------------------|--|-----------------------------------------------------------------------|--------|--|

### Data plane serviceability Improvements(EPC,packet-trace) fro IPsec running(Crypto OFFLOAD)

| Logical ID                  | Title                                                                                                    | Description                                                                         | Status | Defect ID  |
|-----------------------------|----------------------------------------------------------------------------------------------------|-------------------------------------------------------------------------------------|--------|------------|
| ENJ.DP.20.13.1_17.13.1_N001 | Configure ipsec<br>with Basic traffic<br>encryption and<br>decryption - ipv4<br>& verify with EPC                | To Configure<br>ipsec with ipv4<br>address and verify<br>with EPC                   | Failed | CSCwh75845 |
| ENJ.DP20.13.1_17.13.1_N002  | Configure ipsec<br>with Basic traffic<br>encryption and<br>decryption - ipv4<br>& Verify with<br>packet capture  | To Configure<br>ipsec with ipv4<br>address and verify<br>with packet<br>capture     | Passed | CSCwh68229 |
| ENJ.DP20.13.1_17.13.1_N003  | Configure the<br>reply window size<br>512 and capture<br>using EPC                                               | To Configure the<br>reply window size<br>512 and capture<br>using EPC               | Passed |            |
| ENJ.DP20.13.1_17.13.1_N004  | Configure the<br>reply window size<br>256 and capture<br>using EPC                                               | To Configure the<br>reply window size<br>256 and capture<br>using EPC               | Failed | CSCwh73967 |
| ENJ.DP.20.13.1_17.13.1_N005 | Configure the<br>reply window size<br>512 and capture<br>using packet<br>capture                                 | To Configure the<br>reply window size<br>512 and capture<br>using packet<br>capture | Passed |            |
| ENJ.DP20.13.1_17.13.1_N006  | Configure the<br>reply window size<br>256 and capture<br>using packet<br>capture                                 | To Configure the<br>reply window size<br>256 and capture<br>using packet<br>capture | Passed |            |
| ENJ.DP.20.13.1_17.13.1_N007 | Configure the<br>same pre-share<br>key for ipsec using<br>ipv4 address and<br>capture it using<br>packet capture | To Configure<br>ipsec with same<br>preshare key                                     | Passed |            |

| ENJ.DP.20.13.1_17.13.1_N008 | Configure the<br>different pre-share<br>key for ipsec using<br>ipv4 address and<br>capture it using<br>packet capture              | To Configure<br>ipsec with<br>different preshare<br>key          | Passed |            |
|-----------------------------|----------------------------------------------------------------------------------------------------|------------------------------------------------------------------|--------|------------|
| ENJ.DP.20.13.1_17.13.1_N009 | Configure the<br>same pre-share<br>key for ipsec using<br>ipv4 address and<br>capture it using<br>EPC                              | To Configure<br>ipsec with same<br>preshare key                  | Passed |            |
| ENJ.DP.20.13.1_17.13.1_N010 | Configure the<br>different pre-share<br>key for ipsec using<br>ipv4 address and<br>capture it using<br>EPC                         | To Configure<br>ipsec with<br>different preshare<br>key          | Passed |            |
| ENJ.DP.20.13.1_17.13.1_N011 | Configure the<br>ipsec using<br>Encapsulation<br>protocol with ESP<br>(Encryption and<br>Authentication<br>Algorithm) using<br>EPC | To Configure<br>Ipsec with<br>Encapsulation<br>protocol with ESP | Failed | CSCwh76837 |
| ENJ.DP.20.13.1_17.13.1_N012 | Configure the<br>ipsec using<br>Encapsulation<br>protocol with AH<br>(Authentication<br>Algorithm) using<br>Packet trace           | To Configure<br>ipsec with<br>Encapsulation<br>protocol with AH  | Passed |            |
| ENJ.DP.20.13.1_17.13.1_N013 | Configure ipsec<br>using 3DES<br>Encryption<br>Algorithm and<br>monitor using EPC                                                  | To Configure<br>ipsec with 3DES<br>Encryption<br>Algorithm       | Passed |            |
| ENJ.DP.20.13.1_17.13.1_N014 | Configure ipsec<br>using AES<br>Encryption<br>Algorithm and<br>monitor using<br>packet trace                                       | To Configure<br>ipsec with AES<br>Encryption<br>Algorithm        | Passed |            |

| ENJ.DP.20.13.1_17.13.1_N015 | Configure ipsec<br>using hmac-sha<br>Authentication<br>Algorithm and<br>monitor using EPC                             | To Configure<br>IPSEC with<br>hmac-sha<br>Authentication<br>Algorithm | Passed |  |
|-----------------------------|----------------------------------------------------------------------------------------------------|-----------------------------------------------------------------------|--------|--|
| ENJ.DP.20.13.1_17.13.1_N016 | Configure ipsec<br>using hmac-MD5<br>Authentication<br>Algorithm and<br>monitor using<br>packet trace                 | To Configure<br>IPSEC with<br>hmac-MD5<br>Authentication<br>Algorithm | Passed |  |
| ENJ.DP.20.13.1_17.13.1_N017 | Configure ipsec<br>using same DH<br>group and monitor<br>using packet trace<br>without pfs using<br>EPC               | To Configure<br>IPSEC with same<br>DH group                           | Passed |  |
| ENJ.DP.20.13.1_17.13.1_N018 | Configure ipsec<br>using different DH<br>group and monitor<br>using packet trace<br>without pfs using<br>packet trace |                                                                       | Passed |  |
| ENJ.DP.20.13.1_17.13.1_N019 | Configure ipsec<br>using same DH<br>group and monitor<br>using packet trace<br>with pfs using<br>EPC                  | To Configure<br>IPSEC with same<br>DH group                           | Passed |  |
| ENJ.DP.20.13.1_17.13.1_N020 | Configure ipsec<br>using different DH<br>group and monitor<br>using packet trace<br>with pfs using<br>packet trace    | To Configure<br>IPSEC different<br>DH group                           | Passed |  |

# Port-channel support on transport side for link redundance and BW aggregation

| Logical ID                   | Title                                                                                                    | Description                                                                                                    | Status | Defect ID |
|------------------------------|----------------------------------------------------------------------------------------------------|----------------------------------------------------------------------------------------------------|--------|-----------|
| ENJ.Port.20.13.1_17.13.1_N01 | Configure Lag on<br>the transport side<br>and verify its<br>Successfully<br>configured or not                          | Configure Lag on<br>the transport side<br>and verify its<br>Successfully<br>configured or not                           | Passed |           |
| ENJ.Port.20.13.1_17.13.1_N02 | Configure<br>Port-channel on the<br>transport side and<br>check port channel<br>load-balancing the<br>traffic or not   | Configure<br>Port-channel on<br>the transport side<br>and check port<br>channel<br>load-balancing the<br>traffic or not | Passed |           |
| ENJ.Port.20.13.1_17.13.1_N03 | Configure Lag on<br>transport interface<br>distribution for port<br>channel or not                                     | Configure Lag on<br>transport interface<br>distribution for<br>port channel or<br>not                                   | Passed |           |
| ENJ.Port.20.13.1_17.13.1_N04 | Configure<br>Port-channel on the<br>transport side and<br>check platform<br>hardware qfp active<br>summery             | Configure<br>Port-channel on<br>the transport side<br>and check<br>platform hardware<br>qfp active<br>summery           | Passed |           |
| ENJ.Port.20.13.1_17.13.1_N05 | Configure<br>Port-channel on the<br>transport side and<br>verify Forward Error<br>Correction (FEC)                     | Configure<br>Port-channel on<br>the transport side<br>and verify<br>Forward Error<br>Correction (FEC)                   | Passed |           |
| ENJ.Port.20.13.1_17.13.1_N06 | Configure the<br>port-channel1 and<br>port-channel2<br>transport side and<br>Verify the<br>port-channel<br>connections | Configure the<br>port-channel1 and<br>port-channel2<br>transport side and<br>Verify the<br>port-channel<br>connections  | Passed |           |

| ENJ.Port.20.13.1_17.13.1_N07 | Configuring Lag on<br>the transport side<br>Verify control<br>tunnel bring up or<br>not                     | Configuring Lag<br>on the transport<br>side Verify<br>control tunnel<br>bring up or not                        | Passed |  |
|------------------------------|----------------------------------------------------------------------------------------------------|----------------------------------------------------------------------------------------------------|--------|--|
| ENJ.Port.20.13.1_17.13.1_N08 | Lag Configuration<br>After checking the<br>data tunnel bring-up<br>with BFD for IPSEC                       | Lag Configuration<br>After checking the<br>data tunnel<br>bring-up with<br>BFD for IPSEC                       | Passed |  |
| ENJ.Port.20.13.1_17.13.1_N09 | Lag Configuration<br>After checking the<br>data tunnel bring-up<br>with BFD for GRE                         | Lag Configuration<br>After checking the<br>data tunnel<br>bring-up with<br>BFD for GRE                         |        |  |
| ENJ.Port.20.13.1_17.13.1_N10 | Configuring Lag<br>with enable<br>tun-Qos-spoke and<br>check downstream<br>bandwidth on spoke               | Configuring Lag<br>with enable<br>tun-qos-spoke and<br>check downstream<br>bandwidth on<br>spoke               | Passed |  |
| ENJ.Port.20.13.1_17.13.1_N11 | Configuring Lag and<br>Checking the routes<br>and the next-hop<br>table                                     | Configuring Lag<br>and Checking the<br>routes and the<br>next-hop table                                        | Passed |  |
| ENJ.Port.20.13.1_17.13.1_N12 | Configure Lacp with<br>SLA Policy and<br>verify SLA<br>measurements with<br>traffic                         | Configure Lacp<br>with SLA Policy<br>and verify SLA<br>measurements<br>with traffic                            | Passed |  |
| ENJ.Port.20.13.1_17.13.1_N13 | Configuring Lacp on<br>Multiple Transport<br>Side and checking<br>its load-balancing<br>with traffic or not | Configuring Lacp<br>on Multiple<br>Transport Side<br>and checking its<br>load-balancing<br>with traffic or not | Passed |  |
| ENJ.Port.20.13.1_17.13.1_N14 | Configuring Lacp<br>and Verify<br>bandwidth<br>aggregation traffic                                          | Configuring Lacp<br>and Verify<br>bandwidth<br>aggregation traffic                                             | Passed |  |
| ENJ.Port.20.13.1_17.13.1_N15 | Verify<br>tloc-extension with<br>WAN side LAG<br>TLOC                                                       | Verify<br>tloc-extension<br>with WAN side<br>LAG TLOC                                                          | Passed |  |

| ENJ.Port.20.13.1_17.13.1_N16 | the transport side On<br>Active-Active mode<br>and check the traffic                                    | Configure Lacp<br>on the transport<br>side On<br>Active-Active<br>mode and check<br>the traffic            | Passed |  |
|------------------------------|----------------------------------------------------------------------------------------------------|----------------------------------------------------------------------------------------------------|--------|--|
| ENJ.Port.20.13.1_17.13.1_N17 | Configure Lacp on<br>the transport side On<br>Active-Passive<br>mode and check the<br>traffic           | Configure Lacp<br>on the transport<br>side On<br>Active-Passive<br>mode and check<br>the traffic           | Passed |  |
| ENJ.Port.20.13.1_17.13.1_N18 | Configure Lacp on<br>the transport side On<br>Passive-Active<br>mode and check the<br>traffic           | Configure Lacp<br>on the transport<br>side On<br>Passive-Active<br>mode and check<br>the traffic           | Passed |  |
| ENJ.Port.20.13.1_17.13.1_N19 | Configure Lacp on<br>the transport side On<br>Passive-Passive<br>mode and check the<br>traffic          | Configure Lacp<br>on the transport<br>side On<br>Passive-Passive<br>mode and check<br>the traffic          | Passed |  |
| ENJ.Port.20.13.1_17.13.1_N20 | Configuring Lacp<br>with QOS policy<br>and checking QOS<br>is Working based on<br>policy or not         | Configuring Lacp<br>with QOS policy<br>and checking<br>QOS is Working<br>based on policy or<br>not         | Passed |  |
| ENJ.Port.20.13.1_17.13.1_N21 | Configuring Lacp<br>with ACL policy<br>and checking ACL<br>is Working based on<br>policy or not.        | Configuring Lacp<br>with ACL policy<br>and checking<br>ACL is Working<br>based on policy or<br>not         | Passed |  |
| ENJ.Port.20.13.1_17.13.1_N22 | Configuring Lacp<br>with enabled<br>tun-qos-hub on<br>HUB and check<br>downstream<br>bandwidth on spoke | Configuring Lacp<br>with enabled<br>tun-qos-hub on<br>HUB and check<br>downstream<br>bandwidth on<br>spoke | Passed |  |

| ENJ.Port.20.13.1_17.13.1_N23 | Configuring Lacp<br>with enable<br>tun-qos-spoke and<br>check downstream<br>bandwidth on spoke              | Configuring Lacp<br>with enable<br>tun-qos-spoke and<br>check downstream<br>bandwidth on<br>spoke           | Passed |  |
|------------------------------|----------------------------------------------------------------------------------------------------|----------------------------------------------------------------------------------------------------|--------|--|
| ENJ.Port.20.13.1_17.13.1_N24 | Configuring Lacp<br>and Send the traffic<br>and verify through<br>FIA on which<br>next-hop traffic<br>takes | Configuring Lacp<br>and Send the<br>traffic and verify<br>through FIA on<br>which next-hop<br>traffic takes | Passed |  |
| ENJ.Port.20.13.1_17.13.1_N25 | Configuring Lacp<br>and Shut down the<br>interface which<br>traffic is taking and<br>check the failover     | Configuring Lacp<br>and Shut down the<br>interface which<br>traffic is taking<br>and check the<br>failover  | Passed |  |
| ENJ.Port.20.13.1_17.13.1_N26 | Transport address<br>update/renew/withdraw                                                                  | Verify<br>port-channels<br>comes up fine<br>after Transport<br>address<br>update/deletes                    |        |  |
| ENJ.Port.20.13.1_17.13.1_N27 | BHJII OCkontekennetinen<br>session flapping                                                                 | Verify<br>port-channel<br>comes up fine<br>after clearing<br>HDILOCotkonebónp<br>session                    | Passed |  |
| ENJ.Port.20.13.1_17.13.1_N28 | Router reload                                                                                               | Verify<br>port-channel<br>comes up fine<br>after router reload                                              |        |  |
| ENJ.Port.20.13.1_17.13.1_N29 | Port-channel<br>interface flapping<br>when dual stack is<br>configured                                      | Verify<br>port-channel<br>interface flapping                                                                | Passed |  |
| ENJ.Port.20.13.1_17.13.1_N30 | Scale number of<br>port-channel<br>sub-interfaces x 2<br>member links                                       | Verify basic<br>forwarding with<br>aggr port-channel<br>sub-interfaces<br>with 2 member<br>links            | Passed |  |

### Configure Third-party CA Certificates to Cisco IOS XE Catalyst SD-WAN devices using Cisco SD-WAN Manager

| Logical ID                                          | Title                                                                                          | Description                                                                                                    | Pass/Fail | Defect ID                 |
|-----------------------------------------------------|------------------------------------------------------------------------------------------------|----------------------------------------------------------------------------------------------------|-----------|---------------------------|
| ENJ.3 <sup>rd</sup><br>PCE.20.13.1_17.13.1_<br>N.01 | Try to Add a CA<br>Certificate in<br>vManage.                                                  | Adding a new CA<br>Certificate in the<br>vManage under<br>Certificates.                                                                          | Passed    |                           |
| ENJ.3 <sup>rd</sup><br>PCE.20.13.1_17.13.1_<br>N.02 | Try to Add Multiple<br>CA Certificates in<br>vManage.                                          | Adding multiple<br>new CA Certificates<br>in the vManage<br>under Certificates.                                                                  | Passed    | CSCwh49676,<br>CSCwh51167 |
| ENJ.3 <sup>rd</sup><br>PCE.20.13.1_17.13.1_<br>N.03 | Create a<br>configuration group<br>under system profile<br>and add a CA<br>Certificate parcel. | User will be creating<br>a configuration<br>group under system<br>profile and will add<br>a CA Certificate<br>Parcel under the<br>System Profile | Passed    | CSCwh89180                |
| ENJ.3 <sup>rd</sup><br>PCE.20.13.1_17.13.1_<br>N.04 | Try Adding CA<br>Certificate parcel<br>and pushing it to<br>ISR Edge Device.                   | User will be<br>Associating devices<br>to the created system<br>profile under<br>configuration group<br>and push the CA<br>Certificate.          | Failed    | CSCwh89180                |
| ENJ.3 <sup>rd</sup><br>PCE.20.13.1_17.13.1_<br>N.05 | Edit the CA<br>Certificate parcel<br>and Re-push it to<br>ISR Edge Device                      | Editing the CA<br>Certificate Parcel<br>and Re-Pushing it to<br>the ISR Edge<br>Devices of the<br>Configuration<br>Group.                        | Failed    | CSCwh89180                |
| ENJ.3 <sup>rd</sup><br>PCE.20.13.1_17.13.1_<br>N.06 | Delete the CA<br>Certificate parcel<br>and Re-push it to<br>ISR Edge Device.                   | Deleting the CA<br>Certificate Parcel<br>and Re-Pushing it to<br>the ISR Edge<br>Devices of the<br>Configuration<br>Group.                       | Failed    | CSCwh89180                |

| ENJ.3 <sup>rd</sup><br>PCE.20.13.1_17.13.1_<br>N.07 | Monitor the logs<br>after Successful<br>installation of CA<br>Certificate for ISR<br>Device.  | Navigate to Monitor<br>> Logs > Alarms<br>and check whether<br>the Alarm logs are<br>displayed after<br>successful<br>installation of CA<br>Certificate. | Failed | CSCwh89180 |
|-----------------------------------------------------|-----------------------------------------------------------------------------------------------|----------------------------------------------------------------------------------------------------|--------|------------|
| ENJ.3 <sup>rd</sup><br>PCE.20.13.1_17.13.1_<br>N.08 | Verify the PKI<br>Trustpoints are<br>displayed under the<br>ISR Devices > Real<br>Time.       | Navigate to Devices<br>> Real Time and<br>verify the PKI<br>Trustpoints are<br>displayed or not.                                                         | Passed |            |
| ENJ.3 <sup>rd</sup><br>PCE.20.13.1_17.13.1_<br>N.09 | Try Adding CA<br>Certificate parcel<br>and pushing it to<br>C8KV Edge Device.                 | User will be<br>Associating C8KV<br>devices to the<br>created system<br>profile under<br>configuration group<br>and push the CA<br>Certificate.          | Passed |            |
| ENJ.3 <sup>rd</sup><br>PCE.20.13.1_17.13.1_<br>N.10 | Edit the CA<br>Certificate parcel<br>and Re-push it to<br>C8KV Edge Device.                   | Editing the CA<br>Certificate Parcel<br>and Re-Pushing it to<br>the C8KV Devices<br>of the Configuration<br>Group.                                       | Passed |            |
| ENJ.3 <sup>rd</sup><br>PCE.20.13.1_17.13.1_<br>N.11 | Delete the CA<br>Certificate parcel<br>and Re-push it to<br>C8KV Edge Device.                 | Deleting the CA<br>Certificate Parcel<br>and Re-Pushing it to<br>the C8KV Devices<br>of the Configuration<br>Group.                                      | Passed |            |
| ENJ.3 <sup>rd</sup><br>PCE.20.13.1_17.13.1_<br>N.12 | Monitor the logs<br>after Successful<br>installation of CA<br>Certificate for<br>C8KV Device. | Navigate to Monitor<br>> Logs > Alarms<br>and check whether<br>the Alarm logs are<br>displayed after<br>successful<br>installation of CA<br>Certificate. | Passed |            |
| ENJ.3 <sup>rd</sup><br>PCE.20.13.1_17.13.1_<br>N.13 | Verify the PKI<br>Trustpoints are<br>displayed under the<br>C8KV Devices ><br>Real Time.      | Navigate to Devices<br>> Real Time and<br>verify the PKI<br>Trustpoints are<br>displayed or not.                                                         | Passed | CSCwh68093 |

| ENJ.3 <sup>rd</sup><br>PCE.20.13.1_17.13.1_<br>N.14 | Try Adding CA<br>Certificate parcel<br>and pushing it to<br>Catalyst Edge<br>Device.              | User will be<br>Associating Catalyst<br>devices to the<br>created system<br>profile under<br>configuration group<br>and push the CA<br>Certificate.      | Failed | CSCwf01763            |
|-----------------------------------------------------|---------------------------------------------------------------------------------------------------|----------------------------------------------------------------------------------------------------|--------|-----------------------|
| ENJ.3 <sup>rd</sup><br>PCE.20.13.1_17.13.1_<br>N.15 | Edit the CA<br>Certificate parcel<br>and Re-push it to<br>Catalyst Edge<br>Device.                | Editing the CA<br>Certificate Parcel<br>and Re-Pushing it to<br>the Catalyst Devices<br>of the Configuration<br>Group.                                   | Passed | CSCwh69794            |
| ENJ.3 <sup>rd</sup><br>PCE.20.13.1_17.13.1_<br>N.16 | Delete the CA<br>Certificate parcel<br>and Re-push it to<br>Catalyst Edge<br>Device.              | Deleting the CA<br>Certificate Parcel<br>and Re-Pushing it to<br>the Catalyst Devices<br>of the Configuration<br>Group.                                  | Passed |                       |
| ENJ.3 <sup>rd</sup><br>PCE.20.13.1_17.13.1_<br>N.17 | Monitor the logs<br>after Successful<br>installation of CA<br>Certificate for<br>Catalyst Device. | Navigate to Monitor<br>> Logs > Alarms<br>and check whether<br>the Alarm logs are<br>displayed after<br>successful<br>installation of CA<br>Certificate. | Passed |                       |
| ENJ.3 <sup>rd</sup><br>PCE.20.13.1_17.13.1_<br>N.18 | Verify the PKI<br>Trustpoints are<br>displayed under the<br>Catalyst Devices ><br>Real Time.      | Navigate to Devices<br>> Real Time and<br>verify the PKI<br>Trustpoints are<br>displayed or not.                                                         | Passed |                       |
| ENJ.3 <sup>rd</sup><br>PCE.20.13.1_17.13.1_<br>N.19 | Execute GET API<br>Read Permission for<br>System Profile in<br>vManage API.                       | Executing the GET<br>API read Permission<br>for the created<br>system profile under<br>configuration group.                                              | Passed | CSCwh35820,CSCwh37584 |
| ENJ.3 <sup>rd</sup><br>PCE.20.13.1_17.13.1_<br>N.20 | Create a new user<br>access and add a CA<br>Certificate in<br>vManage.                            | Creating a new user<br>access and adding a<br>new CA Certificate<br>in the vManage<br>under Certificates                                                 | Failed | CSCwh92929            |

| ENJ.3 <sup>rd</sup><br>PCE.20.13.1_17.13.1_<br>N.21 | Create a<br>configuration group<br>under system profile<br>and add a CA<br>Certificate parcel<br>under newly created<br>user. | User will be creating<br>a configuration<br>group under system<br>profile and will add<br>a CA Certificate<br>Parcel under the<br>System Profile<br>under newly created<br>user. | Passed | CSCwh71151,<br>CSCwh74524 |
|-----------------------------------------------------|----------------------------------------------------------------------------------------------------|----------------------------------------------------------------------------------------------------|--------|---------------------------|
| ENJ.3 <sup>rd</sup><br>PCE.20.13.1_17.13.1_<br>N.22 | Edit the CA<br>Certificate parcel<br>and Re-push it to<br>Edge Device under<br>newly created user.                            | Editing the CA<br>Certificate Parcel<br>and Re-Pushing it to<br>the Devices of the<br>Configuration Group<br>under newly created<br>user.                                        | Failed | CSCwh89671                |
| ENJ.3 <sup>rd</sup><br>PCE.20.13.1_17.13.1_<br>N.23 | Delete the CA<br>Certificate parcel<br>and Re-push it to<br>Edge Device under<br>newly created user.                          | Deleting the CA<br>Certificate Parcel<br>and Re-Pushing it to<br>the Devices of the<br>Configuration Group<br>under newly created<br>user                                        | Passed |                           |
| ENJ.3 <sup>rd</sup><br>PCE.20.13.1_17.13.1_<br>N.24 | Create a new user<br>access & verify the<br>PKI Trustpoints are<br>displayed under the<br>Devices > Real<br>Time.             | Creating a new user<br>access to verify the<br>PKI Trustpoints of<br>the certificates are<br>displayed or not.                                                                   | Passed |                           |
| ENJ.3 <sup>rd</sup><br>PCE.20.13.1_17.13.1_<br>N.25 | Create a new user<br>access Execute GET<br>API Read<br>Permission for<br>System Profile in<br>vManage.                        | Creating a new user<br>access and execute<br>the GET API read<br>Permission for the<br>created system<br>profile under<br>configuration group.                                   | Passed |                           |

## SR/CFD

| Logical ID                  | Title                                                                                                    | Description                                                                                                | Pass/Fail | Defect ID |
|-----------------------------|----------------------------------------------------------------------------------------------------|----------------------------------------------------------------------------------------------------|-----------|-----------|
| ENJSRCFD20.121_17.121_N01   | Check and verify<br>the troubleshooting<br>in packet capture.                                              | Check and verify<br>the troubleshooting<br>in packet capture.                                              | Passed    |           |
| ENJSRCFD20.12.1_17.12.1_N02 | Configure the<br>packet capture<br>with vpn 1001<br>with port channel.                                     | Configure the<br>packet capture<br>with vpn 1001<br>with port channel.                                     | Passed    |           |
| ENJSRCFD20.12.1_17.12.1_N03 | Check and verify<br>the WAN interface<br>with ipv4 address<br>and capture the<br>packets after 10<br>secs  | Check and verify<br>the WAN interface<br>with ipv4 address<br>and capture the<br>packets after 10<br>secs  | Passed    |           |
| ENJSRCFD20.12.1_17.12.1_N04 | Check and verify<br>the sub interface<br>with ipv4 address<br>and capture the<br>packets after 10<br>secs. | Check and verify<br>the sub interface<br>with ipv4 address<br>and capture the<br>packets after 10<br>secs. | Passed    |           |
| ENJSRCFD20.121_17.121_N05   | Configure the<br>WAN interface<br>with vpn 100<br>verify the capture                                       | Configure the<br>WAN interface<br>with vpn 100<br>verify the capture                                       | Passed    |           |
| ENJSRCFD20.121_17.121_N06   | Configure and<br>verify the<br>Transport interface<br>with BFD Session                                     | Configure and<br>verify the<br>Transport interface<br>with BFD Session                                     | Passed    |           |
| ENJSRCFD20.12.1_17.12.1_N07 | Check and verify<br>the platform and<br>summary session<br>after interface flaps                           | Check and verify<br>the platform and<br>summary session<br>after interface flaps                           | Passed    |           |
| ENJSRCFD20.121_17.121_N08   | Check and verify<br>the BFD session<br>after interface<br>shutdown                                         | Check and verify<br>the BFD session<br>after interface<br>shutdown                                         | Passed    |           |
| ENJSRCFD20.12.1_17.12.1_N09 | Configure the BFD<br>session with WAN<br>interaface and<br>verify the<br>summary and<br>status             | Configure the BFD<br>session with WAN<br>interaface and<br>verify the<br>summary and<br>status             | Passed    |           |

| ENJSRCFD20.121_17.121_N10   | Check and verify<br>the BFD session<br>when data plane<br>status is not active<br>state.                                                  | Check and verify<br>the BFD session<br>when data plane<br>status is not active<br>state.                                                  | Passed |  |
|-----------------------------|----------------------------------------------------------------------------------------------------|----------------------------------------------------------------------------------------------------|--------|--|
| ENJSRCFD20.121_17.121_N11   | clear the omp<br>routes and check<br>the bfd session.                                                                                     | clear the omp<br>routes and check<br>the bfd session.                                                                                     | Passed |  |
| ENJSRCFD20.12.1_17.12.1_N12 | clear the control<br>connections and<br>check the bfd<br>session states.                                                                  | clear the control<br>connections and<br>check the bfd<br>session states.                                                                  | Passed |  |
| ENJSRCFD20.12.1_17.12.1_N13 | To check the<br>packet drops with<br>different cause<br>code associated<br>with the BFD<br>session down<br>through CLI                    | To check the<br>packet drops with<br>different cause<br>code associated<br>with the BFD<br>session down<br>through CLI                    | Passed |  |
| ENJSRCFD20.12.1_17.12.1_N14 | To Flap the WAN<br>Interface and<br>check the bfd<br>states                                                                               | To Flap the WAN<br>Interface and<br>check the bfd<br>states                                                                               | Passed |  |
| ENJSRCFD20.121_17.121_N15   | To clear the omp<br>routes and check<br>the bfd session in<br>ISR Devices.                                                                | To clear the omp<br>routes and check<br>the bfd session in<br>ISR Devices.                                                                | Passed |  |
| ENJSRCFD20.12.1_17.12.1_N16 | To Verify that the<br>ICMP-echo probe<br>is failing when the<br>configured source<br>interface doesn't<br>have a valid source<br>address. | To Verify that the<br>ICMP-echo probe<br>is failing when the<br>configured source<br>interface doesn't<br>have a valid source<br>address. | Passed |  |
| ENJSRCFD20.12.1_17.12.1_N17 | To Verify that the<br>ICMP-echo probe<br>is success when<br>configured with<br>the valid source<br>interface.                             | To Verify that the<br>ICMP-echo probe<br>is success when<br>configured with<br>the valid source<br>interface.                             | Passed |  |
| ENJSRCFD20.121_17.121_N18   | To restart the<br>configure SLA and<br>check the status.                                                                                  | To restart the<br>configure SLA and<br>check the status.                                                                                  | Passed |  |
| ENJSRCFD20.12.1_17.12.1_N19 | To flap the source interface                                                                                                    | To flap the source interface                                                                                                    | Passed |  |

| ENJ.SRCFD20.12.1_17.12.1_N20 | To configure the            | To configure the            | Passed |  |
|------------------------------|-----------------------------|-----------------------------|--------|--|
|                              |                             | icmp probe and              |        |  |
|                              | check the sla<br>statistics | check the sla<br>statistics |        |  |
|                              | statistics                  | statistics                  |        |  |

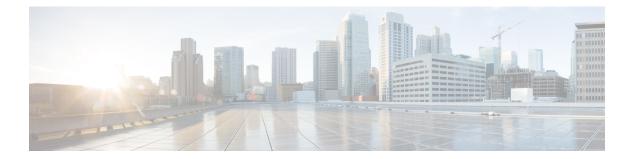

# **Regression Features**

- SIG, on page 50
- OMP, on page 52
- OSPF, on page 54
- EIGRP, on page 56
- BGP, on page 57
- AAR, on page 58
- ACL, on page 60
- NAT, on page 61
- TLOC, on page 63
- BFD, on page 65
- ADHOC, on page 67

## SIG

| Logical ID                       | Title                                                                                                    | Status | Defect ID |
|----------------------------------|----------------------------------------------------------------------------------------------------|--------|-----------|
| ENJ.Sig.20.13.1_17.13.1_<br>N.01 | Sig Integration<br>improvement (source-only<br>load sharing).                                                                                 | Passed |           |
| ENJ.Sig.20.13.1_17.13.1_<br>N.02 | Failover Manual SIG<br>Tunnel with Source-Only<br>Load Sharing via<br>Templates.                                                              | Passed |           |
| ENJ.Sig.20.13.1_17.13.1_<br>N.03 | Failover and Bring-up<br>Manual SIG Tunnel with<br>Source-Only Load<br>Sharing via Templates.                                                 | Passed |           |
| ENJ.Sig.20.13.1_17.13.1_<br>N.04 | Manual SIG Tunnel with<br>Source-Only Load<br>Sharing and Policy for<br>Custom application.                                                   | Passed |           |
| ENJ.Sig.20.13.1_17.13.1_<br>N.05 | Manual SIG Tunnel with<br>Source-Only Load<br>Sharing and Policy for<br>Allowing and blocking<br>the sites based on the<br>Destination lists. | Passed |           |
| ENJ.Sig.20.13.1_17.13.1_<br>N.06 | Check whether<br>performance improvement<br>due to Source-only load<br>sharing.                                                               | Passed |           |
| ENJ.Sig.20.13.1_17.13.1_<br>N.07 | Source-Only Load<br>Sharing with Automatic<br>SIG Tunnels.                                                                                    | Passed |           |
| ENJ.Sig.20.13.1_17.13.1_<br>N.08 | SIG Active-Active<br>Source-Only Load<br>Sharing.                                                                                             | Passed |           |
| ENJ.Sig.20.13.1_17.13.1_<br>N.09 | Failover and Bring-up<br>SIG Active-Active<br>Source-Only Load<br>Sharing via CLI.                                                            | Passed |           |
| ENJ.Sig.20.13.1_17.13.1_<br>N.10 | Weighted SIG<br>Active-Active<br>Source-Only Load<br>Sharing via Vmanage.                                                                     | Passed |           |

| ENJ.Sig.20.13.1_17.13.1_<br>N.11 | Failover and Bring-up<br>with Weighted SIG<br>Active-Active<br>Source-Only Load<br>Sharing via CLI.                | Passed |  |
|----------------------------------|----------------------------------------------------------------------------------------------------|--------|--|
| ENJ.Sig.20.13.1_17.13.1_<br>N.12 | SIG Active-Backup<br>Source-Only Load<br>Sharing via CLI.                                                          | Passed |  |
| ENJ.Sig.20.13.1_17.13.1_<br>N.13 | Failover and Bring-up<br>with SIG Active-Backup<br>Source-Only Load<br>Sharing via CLI.                            | Passed |  |
| ENJ.Sig.20.13.1_17.13.1_<br>N.14 | Manual SIG Tunnel<br>without and with Redirect<br>Traffic to SIG and<br>Source-Only Load<br>Sharing via Templates. | Passed |  |
| ENJ.Sig.20.13.1_17.13.1_<br>N.15 | Create and User-Defined<br>Tracker in Cli to Monitor<br>the Endpoint.                                              | Passed |  |

#### **OMP**

| Logical ID                       | Title                                                                                | Status | Defect ID |
|----------------------------------|--------------------------------------------------------------------------------------|--------|-----------|
| ENJ.omp.20.13.1_17.13.1_<br>N.01 | OMP IPv4 Advertised<br>Routes in CSV Format.                                         | Passed |           |
| ENJ.omp.20.13.1_17.13.1_<br>N.02 | OMP IPv4 Advertised<br>Routes in JSON Format.                                        | Passed |           |
| ENJ.omp.20.13.1_17.13.1_<br>N.03 | Cancelling OMP IPv4<br>Advertised Routes in<br>CSV Format.                           | Passed |           |
| ENJ.omp.20.13.1_17.13.1_<br>N.04 | Cancelling OMP IPv4<br>Advertised Routes in<br>JSON Format.                          | Passed |           |
| ENJ.omp.20.13.1_17.13.1_<br>N.05 | OMP IPv4 Received<br>Routes in CSV Format.                                           | Passed |           |
| ENJ.omp.20.13.1_17.13.1_<br>N.06 | OMP IPv4 Received<br>Routes in JSON Format.                                          | Passed |           |
| ENJ.omp.20.13.1_17.13.1_<br>N.07 | Cancelling OMP IPv4<br>Received Routes in CSV<br>Format.                             | Passed |           |
| ENJ.omp.20.13.1_17.13.1_<br>N.08 | Cancelling OMP IPv4<br>Received Routes in JSON<br>Format.                            | Passed |           |
| ENJ.omp.20.13.1_17.13.1_<br>N.09 | OMP IPv4 Advertised<br>Routes in CSV Format<br>after removing routes.                | Passed |           |
| ENJ.omp.20.13.1_17.13.1_<br>N.10 | OMP IPv4 Advertised<br>Routes in JSON Format<br>after removing routes.               | Passed |           |
| ENJ.omp.20.13.1_17.13.1_<br>N.11 | Cancelling OMP IPv4<br>Advertised Routes in<br>CSV Format after<br>removing routes.  | Passed |           |
| ENJ.omp.20.13.1_17.13.1_<br>N.12 | Cancelling OMP IPv4<br>Advertised Routes in<br>JSON Format after<br>removing routes. | Passed |           |
| ENJ.omp.20.13.1_17.13.1_<br>N.13 | OMP IPv4 Received<br>Routes in CSV Format<br>after removing routes.                  | Passed |           |

| ENJ.omp.20.13.1_17.13.1_<br>N.14 | OMP IPv4 Received<br>Routes in JSON Format<br>after removing routes.              | Passed |  |
|----------------------------------|-----------------------------------------------------------------------------------|--------|--|
| ENJ.omp.20.13.1_17.13.1_<br>N.15 | Cancelling OMP IPv4<br>Received Routes in CSV<br>Format after removing<br>routes. | Passed |  |

## **OSPF**

| Logical ID                        | Title                                                                                                    | Status | Defect ID |
|-----------------------------------|----------------------------------------------------------------------------------------------------|--------|-----------|
| ENJ.OSPF.20.13.1_17.13.1_<br>N.01 | To enable the OSPF<br>between cEdge and<br>Service side router.                                                                                                    | Passed |           |
| ENJ.OSPF.20.13.1_17.13.1_<br>N.02 | To establish OSPF<br>neighbour From Wan<br>Edge to Service Routers<br>and Specify the<br>authentication and<br>authentication key MD5<br>on the interface to allow<br>OSPF to exchange routing<br>update information<br>securely. | Passed |           |
| ENJ.OSPF.20.13.1_17.13.1_<br>N.03 | To Establish OSPF Peer<br>between Wan edge and<br>the service router with<br>BFD Session between<br>peers                                                                                                    | Passed |           |
| ENJ.OSPF.20.13.1_17.13.1_<br>N.04 | To enable OSPF b/w Wan<br>and Service router with<br>DR and BDR selection on<br>Service side.                                                                                                    | Passed |           |
| ENJ.OSPF.20.13.1_17.13.1_<br>N.05 | Advertising ospf routes<br>into omp with advertise<br>network ospf.                                                                                                    | Passed |           |
| ENJ.OSPF.20.13.1_17.13.1_<br>N.06 | Allowing x.x.x.x/x<br>network in OSPF using<br>route maps.                                                                                                    | Passed |           |
| ENJ.OSPF.20.13.1_17.13.1_<br>N.07 | Redistribute Ospf Routes into BGP.                                                                                                    | Passed |           |
| ENJ.OSPF.20.13.1_17.13.1_<br>N.08 | To configure the dual<br>OSPF neighbour between<br>Service router and WAN<br>edge router and verify the<br>failure of one of the<br>neighbours.                                                                                   | Passed |           |
| ENJ.OSPF.20.13.1_17.13.1_<br>N.09 | Denying x.x.x.x/x<br>network in OSPF using<br>route maps.                                                                                                    | Passed |           |

N.15

ENJ.OSPF.20.13.1\_17.13.1\_

| ENJ.OSPF.20.13.1_17.13.1_<br>N.10 | To Redistribute OMP<br>routes into the OSPF VRF<br>100 topology.                                                                                                    | Passed |
|-----------------------------------|----------------------------------------------------------------------------------------------------|--------|
| ENJ.OSPF.20.13.1_17.13.1_<br>N.11 | To establish an OSPF<br>neighbour relationship<br>between wan edge and the<br>Service router and specify<br>how often the router sends<br>OSPF hello packets, set<br>hello & hold interval. | Passed |
| ENJ.OSPF.20.13.1_17.13.1_<br>N.12 | Advertise OSPF External into OMP.                                                                                                    | Passed |
| ENJ.OSPF.20.13.1_17.13.1_<br>N.13 | Redistribute OMP into<br>VRF 100 OSPF.                                                                                                    | Passed |
| ENJ.OSPF.20.13.1_17.13.1_<br>N.14 | To Advertise ospfv3<br>routes into OMP.                                                                                                    | Passed |

Passed

To Re-distributed OMP

routes into the OSPFV3

routing table.

### EIGRP

| Logical ID                         | Title                                                            | Status | Defect ID |
|------------------------------------|------------------------------------------------------------------|--------|-----------|
| ENJ.EIGRP20.13.1_17.13.1_<br>N.01  | Redistrubute OMP into EIGRP.                                     | Passed |           |
| ENJ.EIGRP20.13.1_17.13.1_<br>N.02  | Eigrp Convergence test.                                          | Passed |           |
| ENJ.EIGRP20.13.1_17.13.1_<br>N.03  | Adding networks.                                                 | Passed |           |
| ENJ.EIGRP.20.13.1_17.13.1_<br>N.04 | EIGRP Stub routing.                                              | Passed |           |
| ENJ.EIGRP20.13.1_17.13.1_<br>N.05  | EIGRP graceful<br>Shutdown.                                      | Passed |           |
| ENJ.EIGRP20.13.1_17.13.1_<br>N.06  | EIGRP Key<br>Authentication.                                     | Passed |           |
| ENJ.EIGRP.20.13.1_17.13.1_<br>N.07 | Allowing 33.1.1.0/24<br>networking in Eigrp using<br>route maps. | Passed |           |
| ENJ.EIGRP.20.13.1_17.13.1_<br>N.08 | Denying 55.1.1.0/24<br>networking in Eigrp using<br>route maps.  | Passed |           |
| ENJ.EIGRP.20.13.1_17.13.1_<br>N.09 | Configuring<br>Administrative Distance<br>value in EIGRP.        | Passed |           |
| ENJ.EIGRP20.13.1_17.13.1_<br>N.10  | Advertise<br>100.100.100.0/24<br>Network in omp routes.          | Passed |           |
| ENJ.EIGRP20.13.1_17.13.1_<br>N.11  | To Enable EIGRP on the<br>Wan edge router                        | Passed |           |
| ENJ.EIGRP20.13.1_17.13.1_<br>N.12  | To modify hold timers on eigrp neighbours                        | Passed |           |
| ENJ.EIGRP20.13.1_17.13.1_<br>N.13  | EIGRP Test with different<br>AS Number                           | Passed |           |
| ENJ.EIGRP20.13.1_17.13.1_<br>N.14  | EIGRP changing the routing id.                                   | Passed |           |
| ENJ.EIGRP20.13.1_17.13.1_<br>N.15  | EIGRP route auto summarizations.                                 | Passed |           |

### BGP

I

| Logical ID                       | Title                                                                                          | Status | Defect ID |
|----------------------------------|------------------------------------------------------------------------------------------------|--------|-----------|
| ENJ.BGP.20.13.1_17.13.1_<br>N.01 | EBGP configs on the transport side.                                                            | Passed |           |
| ENJ.BGP.20.13.1_17.13.1_<br>N.02 | EBGP with WEIGHT attribute                                                                     | Passed |           |
| ENJ.BGP.20.13.1_17.13.1_<br>N.03 | Configure BGP using keepalive and holdtime                                                     | Passed |           |
| ENJ.BGP.20.13.1_17.13.1_<br>N.04 | EBGP with local<br>preference attribute and<br>AS path pretend attribute                       | Passed |           |
| ENJ.BGP.20.13.1_17.13.1_<br>N.05 | Redistribution of OMP<br>and BGP routes                                                        | Passed |           |
| ENJ.BGP.20.13.1_17.13.1_<br>N.06 | IP SLA tracking for ipv4 static service side routes                                            | Passed |           |
| ENJ.BGP.20.13.1_17.13.1_<br>N.07 | IBGP configs on the service side                                                               | Passed |           |
| ENJ.BGP.20.13.1_17.13.1_<br>N.08 | Establish connections of IBGP on the service side                                              | Passed |           |
| ENJ.BGP.20.13.1_17.13.1_<br>N.09 | Configure IBGP using<br>VRF on the service side                                                | Passed |           |
| ENJ.BGP.20.13.1_17.13.1_<br>N.10 | . Configure IBGP<br>with-out using VRF on<br>the service side                                  | Passed |           |
| ENJ.BGP.20.13.1_17.13.1_<br>N.11 | Verify IBGP next hop<br>origan and AS path                                                     | Passed |           |
| ENJ.BGP.20.13.1_17.13.1_<br>N.12 | EBGP with Local<br>Preference attribute and<br>AS Path Prepend attribute<br>(failover on link) | Passed |           |
| ENJ.BGP.20.13.1_17.13.1_<br>N.13 | Decreasing Convergence<br>by BDF configuration for<br>EBGP                                     | Passed |           |
| ENJ.BGP.20.13.1_17.13.1_<br>N.14 | Verify IBGP next hop origan and AS path                                                        | Passed |           |
| ENJ.BGP.20.13.1_17.13.1_<br>N.15 | Configure Bgp between<br>br1 to dc using Vrf 100<br>via INET                                   | Passed |           |

### AAR

| Logical ID                    | Title                                                                                                   | Status | Defect ID  |
|-------------------------------|----------------------------------------------------------------------------------------------------|--------|------------|
| ENJ.aar.17.13.1_20.13.1_No.01 | Basic Policy with<br>Custom Application.                                                                | Passed |            |
| ENJ.aar.17.13.1_20.13.1_No.02 | Policy with Custom<br>Application with Server<br>name, IP.                                              | Passed |            |
| ENJ.aar.17.13.1_20.13.1_No.03 | Policy with Custom<br>Application with<br>specified source IP and<br>Port.                              | Passed |            |
| ENJ.aar.17.13.1_20.13.1_No.04 | Policy with Custom<br>Application with<br>specified Server name<br>and Ports.                           | Passed |            |
| ENJ.aar.17.13.1_20.13.1_No.05 | Policy with Custom<br>Application with<br>specified source Ports<br>and transport<br>protocol(TCP/UDP). | Passed |            |
| ENJ.aar.17.13.1_20.13.1_No.06 | Color Preference and<br>Count with Custom<br>Application.                                               | Passed |            |
| ENJ.aar.17.13.1_20.13.1_No.07 | Basic Policy to drop and<br>use counter for a DPI<br>application family using<br>vmanage.               | Passed |            |
| ENJ.aar.17.13.1_20.13.1_No.08 | Basic Policy to accept<br>and use counter for a DPI<br>application using<br>vManage.                    | Passed | CSCwh29887 |
| ENJ.aar.17.13.1_20.13.1_No.09 | Policy to forward to a<br>Next hop for the<br>application family using<br>vManage.                      | Passed |            |
| ENJ.aar.17.13.1_20.13.1_No.10 | Policy to forward to a TLOC colour for the application family with failover using vmanage.              | Passed |            |

| ENJ.aar.17.13.1_20.13.1_No.11 | Policy to forward to a<br>TLOC colour for the<br>application family<br>without failover using<br>v-Manage. | Passed |  |
|-------------------------------|----------------------------------------------------------------------------------------------------|--------|--|
| ENJ.aar.17.13.1_20.13.1_No.12 | Basic Policy to drop and<br>use counter for a DPI<br>application family using<br>CLI.                      | Passed |  |
| ENJ.aar.17.13.1_20.13.1_No.13 | Basic Policy to accept<br>and use counter for a DPI<br>application using CLI.                              | Passed |  |
| ENJ.aar.17.13.1_20.13.1_No.14 | Policy with Custom<br>Application with<br>specified source Ports<br>and transport protocol.                | Passed |  |
| ENJ.aar.17.13.1_20.13.1_No.15 | Policy to forward to a<br>TLOC colour for the<br>application family with<br>out failover using<br>vmanage. | Passed |  |

# ACL

| Logical ID                       | Title                                                                                                    | Status | Defect ID |
|----------------------------------|----------------------------------------------------------------------------------------------------|--------|-----------|
| ENJ.ACL.20.13.1_17.13.1_<br>N.01 | Standard ACL to permit all incoming LAN traffic.                                                                           | Passed |           |
| ENJ.ACL.20.13.1_17.13.1_<br>N.02 | Extended ACL to permit all incoming WAN traffic.                                                                           | Passed |           |
| ENJ.ACL.20.13.1_17.13.1_<br>N.03 | Extended ACL permitting outbound https WAN traffic.                                                                        | Passed |           |
| ENJ.ACL.20.13.1_17.13.1_<br>N.04 | Extended ACL permitting<br>SSH LAN traffic with a<br>following deny entry for<br>the IP traffic.                           | Passed |           |
| ENJ.ACL.20.13.1_17.13.1_<br>N.05 | To deny the host via<br>Standard access list<br>applied on LAN interface<br>in inbound direction.                          | Passed |           |
| ENJ.ACL.20.13.1_17.13.1_<br>N.06 | Extended ACL to deny<br>ICMP traffic alone on<br>WAN interface.                                                            | Passed |           |
| ENJ.ACL.20.13.1_17.13.1_<br>N.07 | Configure extended ACL<br>on LAN interface to allow<br>all traffic except SSH.                                             | Passed |           |
| ENJ.ACL.20.13.1_17.13.1_<br>N.08 | Configure extended<br>access list on WAN<br>interface to deny remote<br>device using FTP and<br>Allow all other protocols. | Passed |           |
| ENJ.ACL.20.13.1_17.13.1_<br>N.09 | Extended ACL permitting<br>SSH WAN traffic with a<br>following deny entry for<br>the same traffic.                         | Passed |           |
| ENJ.ACL.20.13.1_17.13.1_<br>N.10 | Changing entry of<br>Standard ACL from<br>denying to permitting all<br>incoming LAN traffic.                               | Passed |           |
| ENJ.ACL.20.13.1_17.13.1_<br>N.11 | Standard SNMP_acl to deny all WAN traffic.                                                                                 | Passed |           |
| ENJ.ACL.20.13.1_17.13.1_<br>N.12 | Extended ACL to allow<br>BGP traffic and deny<br>other traffic.                                                            | Passed |           |

#### NAT

| Logical ID                       | Title                                                                                                    | Status | Defect ID |
|----------------------------------|----------------------------------------------------------------------------------------------------|--------|-----------|
| ENJ.NAT.20.13.1_17.13.1_<br>N.01 | To configure the<br>destination Inside NAT<br>and check the NAT<br>Translation.                             | Passed |           |
| ENJ.NAT.20.13.1_17.13.1_<br>N.02 | To configure the NAT<br>DIA Tracker and the<br>check the translation and<br>tracker status.                 | Passed |           |
| ENJ.NAT.20.13.1_17.13.1_<br>N.03 | To configure the inside<br>static NAT using an<br>Inside Nat pool using<br>centralized policy.              | Passed |           |
| ENJ.NAT.20.13.1_17.13.1_<br>N.04 | To configure the static<br>inside NAT and static<br>outside Nat mapped inside<br>Nat address pool.          | Passed |           |
| ENJ.NAT.20.13.1_17.13.1_<br>N.05 | To configure a service<br>side PAT port forwarding<br>with inside tcp<br>traffic(http-80) via CLI.          | Passed |           |
| ENJ.NAT.20.13.1_17.13.1_<br>N.06 | To configure a service<br>side static Nat port<br>forwarding with inside tcp<br>traffic(telnet-23) via CLI. | Passed |           |
| ENJ.NAT.20.13.1_17.13.1_<br>N.07 | To configure the intra vpn<br>service side Nat and<br>generate the traffic and<br>check the translation.    | Passed |           |
| ENJ.NAT.20.13.1_17.13.1_<br>N.08 | To configure the service<br>side conditional static Nat<br>with data policy using<br>CLI.                   | Passed |           |
| ENJ.NAT.20.13.1_17.13.1_<br>N.09 | To configure the service<br>side conditional Dynamic<br>Nat with data policy using<br>CLI.                  | Passed |           |
| ENJ.NAT.20.13.1_17.13.1_<br>N.10 | To configure the service<br>side Network Nat with<br>data policy using CLI.                                 | Passed |           |

| ENJ.NAT.20.13.1_17.13.1_<br>N.11 | To configure the service<br>side static Nat object<br>tracker with Data policy<br>using cli.                                       | Passed |  |
|----------------------------------|----------------------------------------------------------------------------------------------------|--------|--|
| ENJ.NAT.20.13.1_17.13.1_<br>N.12 | To configure the service<br>side static Nat object<br>tracker with Data policy<br>using cli addon Template.                        | Passed |  |
| ENJ.NAT.20.13.1_17.13.1_<br>N.13 | To configure the intra vpn<br>service side Nat and<br>generate the traffic using<br>cli add on template.                           | Passed |  |
| ENJ.NAT.20.13.1_17.13.1_<br>N.14 | To configure the service<br>side conditional static Nat<br>with matched and<br>unmatched data policy<br>and check the translation. | Passed |  |
| ENJ.NAT.20.13.1_17.13.1_<br>N.15 | To configure the service<br>side static NAT using<br>feature template and<br>check the Nat translation.                            | Passed |  |
| ENJ.NAT.20.13.1_17.13.1_<br>N.16 | To configure Source Port<br>Preservation for DIA<br>Interface Overload Using<br>a CLI Template.                                    | Passed |  |
| ENJ.NAT.20.13.1_17.13.1_<br>N.17 | To configure the Source<br>Port Preservation for DIA<br>Pool Overload Using a<br>CLI Template.                                     | Passed |  |
| ENJ.NAT.20.13.1_17.13.1_<br>N.18 | To configure the NAT<br>DIA DUAL Tracker<br>(Boolean OR) and the<br>check the translation and<br>tracker status.                   | Passed |  |

# TLOC

| Logical ID                        | Title                                                                                   | Status | Defect ID |
|-----------------------------------|-----------------------------------------------------------------------------------------|--------|-----------|
| ENJ.TLOC.20.13.1_17.13.1_<br>N.01 | INET TLOC to MPLS<br>through Device CLI<br>Template - Sub int.                          | Passed |           |
| ENJ.TLOC.20.13.1_17.13.1_<br>N.02 | MPLS TLOC to INET<br>through Device CLI<br>Template - Sub int .                         | Passed |           |
| ENJ.TLOC.20.13.1_17.13.1_<br>N.03 | INET TLOC to MPLS<br>config through vmanage<br>CLI Template - Sub Int.                  | Passed |           |
| ENJ.TLOC.20.13.1_17.13.1_<br>N.04 | MPLS TLOC to INET<br>config through vmanage<br>CLI Template - Sub int.                  | Passed |           |
| ENJ.TLOC.20.13.1_17.13.1_<br>N.05 | TLOC Tunnel config<br>using Group ID for<br>internet.                                   | Passed |           |
| ENJ.TLOC.20.13.1_17.13.1_<br>N.06 | TLOC Tunnel config<br>using Group ID for<br>PRIVATE.                                    | Passed |           |
| ENJ.TLOC.20.13.1_17.13.1_<br>N.07 | INET TLOC to MPLS<br>through Device CLI<br>Template - Physical int.                     | Passed |           |
| ENJ.TLOC.20.13.1_17.13.1_<br>N.08 | MPLS TLOC to INET<br>through Device CLI<br>Template - Physical int.                     | Passed |           |
| ENJ.TLOC 20.13.1_17.13.1_<br>N.09 | DUAL Internet TLOC<br>Extension on CLI<br>Template.                                     | Passed |           |
| ENJ.TLOC.20.13.1_17.13.1_<br>N.10 | Enable ipv4 Tloc extn for the sub interface.                                            | Passed |           |
| ENJ.TLOC 20.13.1_17.13.1_<br>N.11 | Enable ipv4 Tloc extn for<br>the loopback interface for<br>extended wan circuits.       | Passed |           |
| ENJ.TLOC.20.13.1_17.13.1_<br>N.12 | To Config ipv4 Tloc Ext<br>for the Loopback interface<br>using vManage CLI<br>template. | Passed |           |
| ENJ.TLOC.20.13.1_17.13.1_<br>N.13 | INET TLOC to Private2<br>through Device CLI<br>Template - Sub int.                      | Passed |           |

| ENJ.TLOC.20.13.1_17.13.1_<br>N.14 | Private2 TLOC to INET<br>through Device CLI<br>Template - Sub int.         | Passed |  |
|-----------------------------------|----------------------------------------------------------------------------|--------|--|
| ENJ.TLOC.20.13.1_17.13.1_<br>N.15 | INET TLOC to Private2<br>config through vmanage<br>CLI Template - Sub Int. | Passed |  |

#### BFD

I

| Logical ID                       | Title                                                                                                    | Status | Defect ID |
|----------------------------------|----------------------------------------------------------------------------------------------------|--------|-----------|
| ENJ.BFD.20.13.1_17.13.1_<br>N.01 | To configure BFD for Biz<br>or public interface-<br>overlay.                                                                         | Passed |           |
| ENJ.BFD.20.13.1_17.13.1_<br>N.02 | To configure BFD for<br>MPLS or private 1<br>internet interface-overlay.                                                             | Passed |           |
| ENJ.BFD.20.13.1_17.13.1_<br>N.03 | To configure BFD for<br>Transport-Side BGP using<br>vmanage CLI add on<br>template and attach the<br>template to device<br>template. | Passed |           |
| ENJ.BFD.20.13.1_17.13.1_<br>N.04 | To configure BFD for<br>Service-Side BGP using<br>vmanage CLI add on<br>template and attach the<br>template to device<br>template.   | Passed |           |
| ENJ.BFD.20.13.1_17.13.1_<br>N.05 | o configure BFD for<br>Service-Side EIGRP using<br>vmanage CLI add on<br>template and attach the<br>template to device<br>template   | Passed |           |
| ENJ.BFD.20.13.1_17.13.1_<br>N.06 | To configure BFD for<br>Service-Side OSPF using<br>vmanage CLI add on<br>template and attach the<br>template to device<br>template   | Passed |           |
| ENJ.BFD.20.13.1_17.13.1_<br>N.07 | To configure BFD for<br>Transport-side BGP using<br>device CLI.                                                                      | Passed |           |
| ENJ.BFD.20.13.1_17.13.1_<br>N.08 | To configure BFD for<br>Service-side BGP using<br>device CLI.                                                                        | Passed |           |
| ENJ.BFD.20.13.1_17.13.1_<br>N.09 | To configure BFD for<br>Service-side EIGRP using<br>device CLI                                                                       | Passed |           |

| ENJ.BFD.20.13.1_17.13.1_<br>N.10 | To configure BFD for<br>Service-side OSPF using<br>device CLI | Passed |
|----------------------------------|---------------------------------------------------------------|--------|
| ENJ.BFD.20.13.1_17.13.1_<br>N.11 | To configure hello<br>interval for BFD.                       | Passed |
| ENJ.BFD.20.13.1_17.13.1_<br>N.12 | To configure pmtu discovery for BFD.                          | Passed |
| ENJ.BFD.20.13.1_17.13.1_<br>N.13 | To configure Multiple<br>BFD for Transport side.              | Passed |
| ENJ.BFD.20.13.1_17.13.1_<br>N.14 | To configure app-route<br>Multiplier for BFD.                 | Passed |
| ENJ.BFD.20.13.1_17.13.1_<br>N.15 | To configure app-route poll-interval for BFD.                 | Passed |

# **ADHOC**

| Logical ID                         | Title                                                                                                    | Description                                                                                                    | Status | Defect ID  |
|------------------------------------|----------------------------------------------------------------------------------------------------|----------------------------------------------------------------------------------------------------|--------|------------|
| ENJ.Adhoc_20.13.1_17.13.1_<br>N.01 | Check The PMT<br>Account is working<br>or not                                                                           | Check The PMT<br>Account is working<br>or not                                                                           | Failed | CSCwh43416 |
| ENJ.Adhoc_20.13.1_17.13.1_<br>N.02 | Check the<br>Application priority<br>& SLA for the<br>Target interface<br>drop-down list<br>working fine or not         | & SLA for the<br>Target interface<br>drop-down list                                                                     | Failed | CSCwh47134 |
| ENJ.Adhoc_20.13.1_17.13.1_<br>N.03 | Check The Smart<br>Account is working<br>or not in<br>Administrator<br>Settings                                         | Check The Smart<br>Account is working<br>or not in<br>Administrator<br>Settings                                         | Failed | CSCwh42373 |
| ENJ.Adhoc_20.13.1_17.13.1_<br>N.04 | Verify By Invalid<br>Hostname and<br>Enabled Data<br>Stream for<br>transport                                            | Verify By Invalid<br>Hostname and<br>Enabled Data<br>Stream for<br>transport                                            | Failed | CSCwh48420 |
| ENJ.Adhoc_20.13.1_17.13.1_<br>N.05 | Check by Wrong<br>User Name &<br>password accepted<br>for UTD Snort<br>Subscriber<br>Signature for<br>Download or not   | Check by Wrong<br>User Name &<br>password accepted<br>for UTD Snort<br>Subscriber<br>Signature for<br>Download or not   | Failed | CSCwh51728 |
| ENJ.Adhoc_20.13.1_17.13.1_<br>N.06 | Check the Cancel<br>Button is working<br>fine or not & its<br>Canceled all panel<br>in Administrator<br>settings or not | Check the Cancel<br>Button is working<br>fine or not & its<br>Canceled all panel<br>in Administrator<br>settings or not | Failed | CSCwh48560 |
| ENJ.Adhoc_20.13.1_17.13.1_<br>N.07 | Check the<br>generated link or<br>not for JSON and<br>CSV File format<br>when we Export                                 | Check the<br>generated link or<br>not for JSON and<br>CSV File format<br>when we Export                                 | Failed | CSCwh66772 |
| ENJ.Adhoc_20.13.1_17.13.1_<br>N.08 | Generate<br>Admin-tech file in<br>vmanage                                                                               | Generate<br>Admin-tech file in<br>vmanage                                                                               | Failed | CSCwh75756 |

| ENJ.Adhoc_20.13.1_17.13.1_<br>N.09 | Create Service<br>VPN temp in<br>Vmanage for<br>Device Templates                                                 | Create Service<br>VPN temp in<br>Vmanage for<br>Device Templates                                               | Failed | CSCwh88830                |
|------------------------------------|----------------------------------------------------------------------------------------------------|----------------------------------------------------------------------------------------------------|--------|---------------------------|
| ENJ.Adhoc_20.13.1_17.13.1_<br>N.10 | Having issue with<br>UI dashboard - Not<br>showing the report<br>and explore name                                | Having issue with<br>UI dashboard - Not<br>showing the report<br>and explore name                              | Failed | CSCwh89127                |
| ENJ.Adhoc_20.13.1_17.13.1_<br>N.11 | Verify whether a<br>user can navigate<br>from<br>Troubleshooting ><br>Ping to<br>Troubleshooting<br>>Trace Route | Test whether the<br>user can navigate<br>from one page to<br>other page within<br>Troubleshooting.             | Failed | C9Cwl42610,C9Cwl42205     |
| ENJ.Adhoc_20.13.1_17.13.1_<br>N.12 | Verify whether a<br>user can navigate to<br>Troubleshooting<br>Page.                                             | Test whether the<br>user can navigate to<br>Troubleshooting<br>Page.                                           | Failed | CSCwh92804                |
| ENJ.Adhoc_20.13.1_17.13.1_<br>N.13 | Verify whether a<br>user can login to<br>the vManage with<br>a new user access.                                  | Test whether a user<br>can create a new<br>user access and<br>logging into<br>vManage with new<br>user access. | Failed | CSCwh89692                |
| ENJ.Adhoc_20.13.1_17.13.1_<br>N.14 | Verify the<br>dashboard and<br>parameters needed<br>to create/build a<br>service instance in<br>vManage          | Verify the<br>dashboard and<br>parameters needed<br>to create/build a<br>service instance in<br>vManage        | Failed | CSCwh92524                |
| ENJ.Adhoc_20.13.1_17.13.1_<br>N.15 | Single branch<br>single edge having<br>dual DIA link with<br>a tracker and<br>configure SLA<br>policy.           | Single branch<br>single edge having<br>dual DIA link with<br>a tracker and<br>configure SLA<br>policy.         | Failed | CSCwh89503,<br>CSCwh90585 |

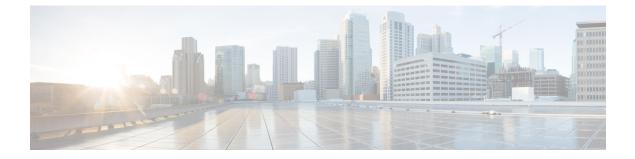

# **Related Documents**

• Related Documentation, on page 70

#### **Related Documentation**

#### **Cisco IOS XE SD-WAN Devices, Cisco IOS XE Release 17.13 Release Notes**

https://www.cisco.com/c/en/us/td/docs/routers/sdwan/release/notes/controllers-20-13/rel-notes-controllers-20-13.html

#### **Cisco SD-WAN Systems and Interfaces Configuration Guide, Cisco IOS XE Release 17.13**

https://www.cisco.com/c/en/us/td/docs/routers/sdwan/configuration/system-interface/ios-xe-17/ systems-interfaces-book-xe-sdwan/m-configuring-cellular-gateway.html

#### **Cisco SD-WAN Router Configuration Guide, Cisco IOS XE Release 17.13**

https://www.cisco.com/c/en/us/td/docs/routers/sdwan/configuration/routing/ios-xe-17/routing-book-xe/transport-gw.html

#### **Cisco SD-WAN Policies Configuration Guide, Cisco IOS XE Release 17.13**

https://www.cisco.com/c/en/us/td/docs/routers/sdwan/configuration/policies/ios-xe-17/policies-book-xe/ centralized-policy.html#concept\_a2t\_gjw\_5xb

#### Cisco SD-WAN Monitor and Maintain Configuration Guide, Cisco IOS XE Release 17.13

https://www.cisco.com/c/en/us/td/docs/routers/sdwan/configuration/Monitor-And-Maintain/ monitor-maintain-book/m-dashboard-screen.html#explore

#### Cisco SD-WAN Cloud OnRamp Configuration Guide, Cisco IOS XE Release 17.13

https://www.cisco.com/c/en/us/td/docs/routers/sdwan/configuration/cloudonramp/ios-xe-17/ cloud-onramp-book-xe/cor-saas.html

#### Cisco SD-WAN Security Configuration Guide, Cisco IOS XE Release 17.13

https://www.cisco.com/c/en/us/td/docs/routers/sdwan/configuration/security/ios-xe-17/security-book-xe/intrusion-prevention.html